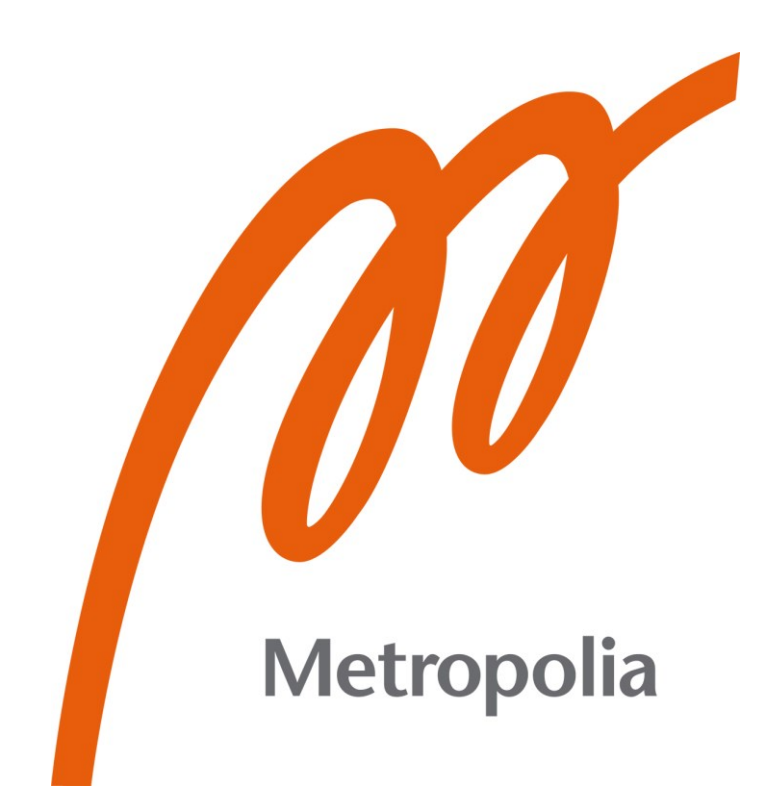

Ilari Männistö

# Vesivärimaalauksen emulointitekniikat Blenderissä

# Akvarellityylisen 3D-renderöinnin tuottamismenetelmiä

Metropolia Ammattikorkeakoulu Medianomi Viestintä Opinnäytetyö 5.5.2023

## **Tiivistelmä**

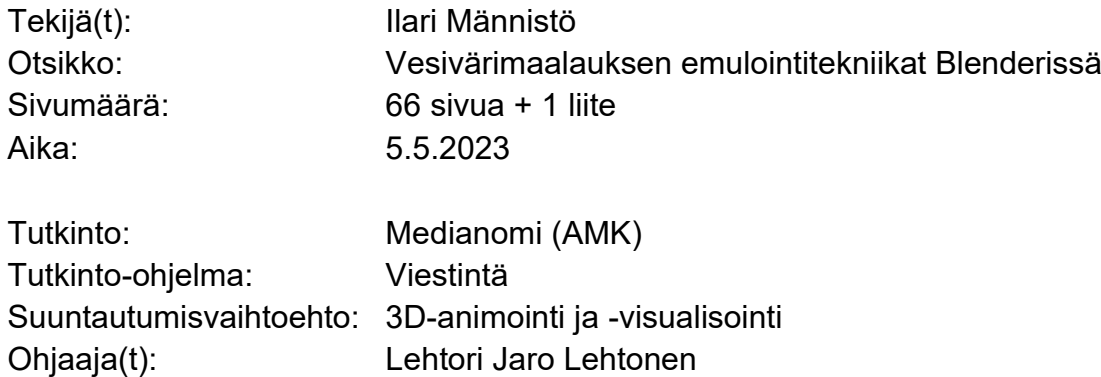

Tämä opinnäytetyö tarkastelee vesivärimäisen renderöintijäljen luomista 3Dkappaleille Blender-ohjelmistolla. Teoriaosuudessa analysoidaan, mitkä ovat vesivärimaalauksen tärkeimmät ominaispiirteet, ja millaisia toteutusmenetelmiä sovellus tarjoaa niiden tuottamiseen. Tavoitteena on tarjota lukijalle ymmärrys mediaalan historiallisista, tämänhetkisistä ja tulevaisuuden mahdollisista käyttökohteista ja niistä haasteista, joihin tyylitelty renderöinti voi vastata. Teoriaosuudessa luetellaan myös laajamittainen kirjo erilaisia vaihtoehtoja niin mallinnusvaiheeseen, materiaalisäätöihin kuin kompositointitekniikoihinkin, joilla voidaan tuottaa yksittäisrenderöinteihin vesivärimäinen vaikutelma käsitellen jokaisen tekniikan hyvät ja haittapuolet.

Käytännön projektiosuudessa ehdotetaan kompositointimenetelmiä hyödyntävä luomisprosessi, jossa käsittelemättömälle renderöinnille lisätään vaiheittain vesivärimaalauksen ominaispiirteitä imitoivia jälkikäsittelyefektejä. Tämän työnkulun tarkoitus on mahdollistaa sävytinasetuksista riippumaton luomisprosessi ja reaaliaikainen esikatselu työn tueksi. Suunnittelu-, luonnostelu-, mallinnus ja kompositointivaihe käydään läpi iteratiivisesti seitsemässä osassa. Prosessin lopputuotteena vesivärityylinen renderöinti ja Blenderin komposiittorissa käytettävä noodiryhmä, jota lukija voi hyödyntää omissa projekteissaan. Käyttöohjeet selitetään jokaisen iteraatiovaiheen aikana, jotta lukija osaa valita oman projektinsa kannalta hyödylliset moduulit noodiryhmän sisältä.

Opinnäytetyön lopussa arvioidaan projektiosuuden tekniikoiden ja ratkaisujen toimivuutta, sekä ehdotetaan jatkotutkimuskohteita.

Avainsanat: 3D, Blender, tyylitelty renderöinti, NPR, vesiväri, maalaus, illustraatio

## **Abstract**

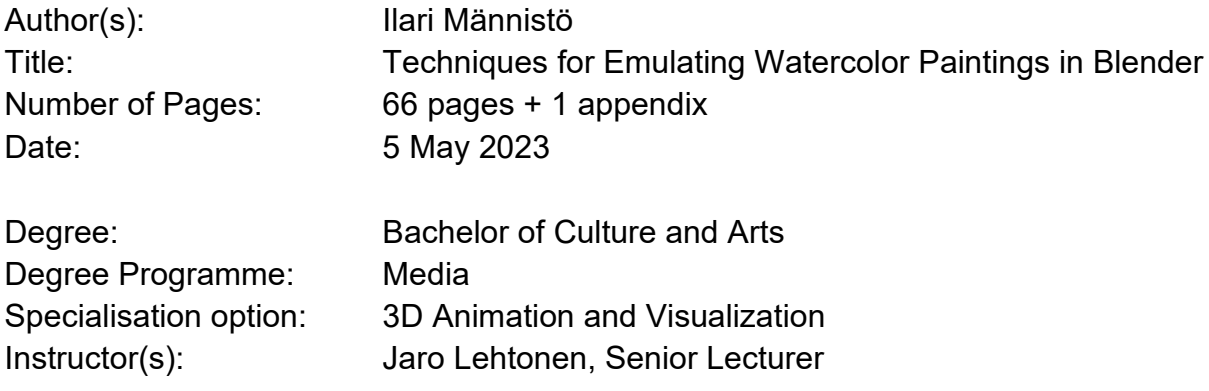

This thesis examines the creation of a watercolor-like rendering for 3D objects using Blender software. The theory part analyzes what the most important characteristics of a watercolor painting are, and what methods the 3D application offers for implementing them. The goal is to give the reader an understanding of the historical, current and possible future use cases for the media industry and challenges to which stylized rendering can produce an answer. The theory section also lists a wide range of different options for the modeling phase, material adjustments, and compositing techniques that can be used to produce a watercolor-like effect for individual renderings, discussing the pros and cons of each technique.

In the project section of the thesis, a creation process that utilizes compositing methods is introduced, where post-processing effects imitating the characteristic features of watercolor painting are added iteratively to an unprocessed rendering. The purpose of this workflow is to enable a shader-agnostic creation process and a real-time preview to support the work. The planning, sketching, modeling and compositing phases are iteratively reviewed in seven parts. The end product of the project is a watercolor-style rendering and a node group used in Blender's Compositor, which the reader can use in their own projects. The operating instructions are explained during each iteration step, so that the reader can choose the relevant modules from the node group for their own project.

At the end of the thesis, the techniques and solutions used in the project are evaluated and further research targets are proposed.

Keywords: 3D, Blender, stylized rendering, NPR, watercolor, painting, illustration

# **Sisällys**

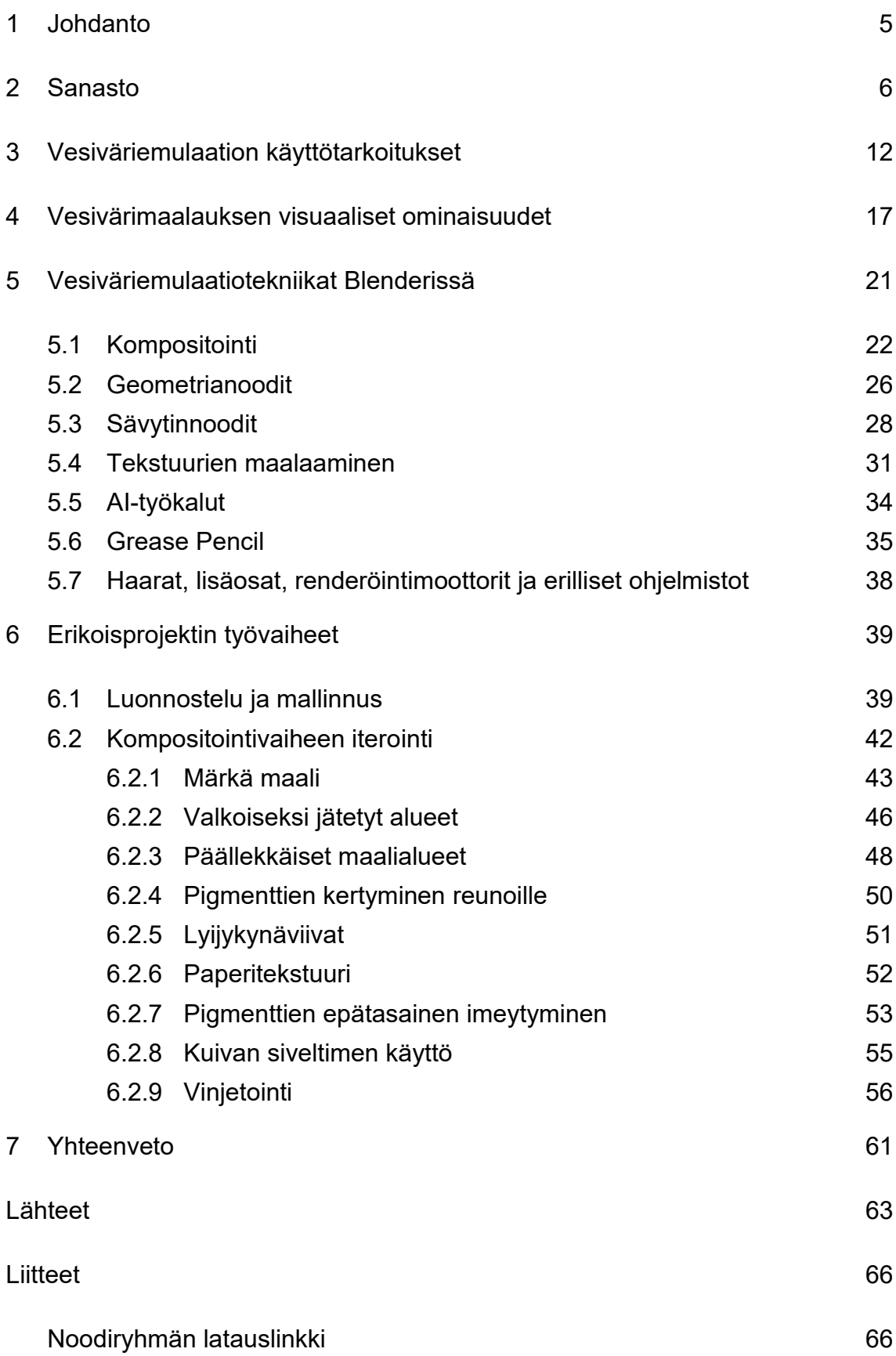

## <span id="page-4-0"></span>**1 Johdanto**

Tämän opinnäytetyön tarkoituksena on kartoittaa erilaisia mahdollisuuksia, joita Blender-3D-ohjelmisto tarjoaa vesivärimäisen, tyylitellyn renderöinnin aikaansaamiseksi. Opinnäytetyön aihe on valittu paitsi kirjoittajan henkilökohtaisen kiinnostuksen vuoksi, myös siitä syystä, ettei aiheesta löydy Theseus-portaalista vielä samaa aihetta sivuaavaa tutkimusta. Tyyliteltyjen mallinnus-, teksturointi- ja renderöintitekniikoiden kirjo ja sitä myötä tutkielmien määrä portaalissa on iso, mutta akvarelliemulaatiosta ei löydy yhtään teosta. Opinnäytetyö on onnistunut, jos se pystyy tarjoamaan apua tulevaisuudessa jollekin opiskelijalle tai harrastelijalle, joka haluaa tuottaa juuri vesivärimäistä jälkeä ja ensisijaisesti Blenderissä, vaikka samoja periaatteita voi toki hyödyntää myös muissa ohjelmissa.

Aivan aluksi listataan tutkielman kannalta tärkeintä alakohtaista sanastoa, joka tässä tapauksessa koostuu sekä 3D-grafiikan että maalaustaiteen termeistä. Seuraavaksi tutkielmassa kerrotaan, missä ammateissa ja tilanteissa vesivärin emuloinnista voi olla hyötyä.

Neljännessä luvussa tutkitaan, mitkä asiat tekevät vesivärimaalauksesta omalaatuisen, ja siten mitä asioita on tärkeä pyrkiä matkimaan vesivärimäisen lopputuloksen tuottamiseksi. Tarkastelun kohteeksi joutuvat myös öljy- ja akryylivärit niissä raameissa, missä on hyvä tunnistaa niiden ja vesivärimaalausten poikkeavat piirteet, jotta taiteilijan lopputuloksesta ei vahingossa synny eri välineellä tuotetun näköinen. Lopputulos on joka tapauksessa oikeasti tietokonegrafiikkaa, joten tämän väärinkäsityksen välttäminen voidaan tulkita hieman ironiseksi.

Viidennessä luvussa paneudutaan siihen, mitä eri tekniikoita Blender-ohjelmisto tarjoaa nelosluvun ominaisuuksien matkimiseen. Listaus eri tekniikoista on kirjoittajan tämänhetkisten tietojen pohjalta tuotettu, ja uusien teknologioiden ja ohjelmistoversioiden kehityksen myötä siitä tulee auttamatta vanhentunut, mutta voi olla myös, että nykyhetkessäkin jotkin Blenderin käyttäjät huomaavat puutteita listauksessa. Koska tekniikoita on paljon ja jokaisesta Blenderin työkalusta voisi tehdä oman opinnäytetyönsä, tekniikoista on pääosin pyritty selittämään niiden vahvuudet ja heikkoudet menemättä liian pieniin yksityiskohtiin.

Opinnäytetyön yhteyteen liitetään 3D-animoinnin ja -visualisoinnin alalla tyypillisesti erikoisprojekti, jossa opiskelija pyrkii soveltamaan teoreettisen tutkimuskysymyksen aikana opittuja asioita ja menetelmiä. Tämänkin opinnäytetyön kuudes luku käsittelee omaa erikoisprojektiani. Se käydään läpi kronologisessa järjestyksessä, ja tarkoitus on kertoa tarkemmin aiempien lukujen niistä tekniikoista, joita hyödynnän vesivärimaalausmaisen kuvituksen tuottamisessa.

Viimeinen luku on varattu pohdinnalle siitä, mihin asioihin tutkielma pystyi vastaamaan, mitkä asiat tarvitsisivat lisätutkimusta, ja mitkä asiat onnistuivat tai epäonnistuivat erikoisprojektissa. Lopuksi pohdiskelen vielä, mitä uutta opinnäytetyön tekeminen opetti minulle.

## <span id="page-5-0"></span>**2 Sanasto**

Tietokonegrafiikan ala on verrattain uusi ja pääosin englanninkielisiin termeihin nojaava. Vaikka monia termejä on käännetty suomeksi lainaten tietotekniikan ja matematiikan alojen sanoja, suomenkieliset yritykset ja koulut käyttävät ensisijaisesti englanninkielistä sanastoa. Alla olevassa listauksessa on pyritty selittämään yleisimmät suomenkieliset tietokonegrafiikan termit, mutta esimerkiksi Blender-ohjelmiston kaikkia valikkoja ja toimintoja ei ole kattavasti listattu ennestään mihinkään listoihin. Näissä tilanteissa olen kääntänyt termit suomeksi parhaaksi näkemälläni tavalla. Muina lähteinä käännöksille olen käyttänyt mm. Janne Joensuun (2016) opinnäytetyötä 3D-alan sanasto. Uutta sanastoa syntyy aina, kun uusi tekniikka tai teknologia vakiintuu, joten jotkin ehdottamani sanat saattavat tulevaisuudessa löytyä muun muassa toisista opinnäytetöistä eri käännöksillä.

**3D** – Kolmiulotteinen. 3D-kappaleella tarkoitetaan tämän opinnäytetyön yhteydessä tietokoneessa luotua virtuaalista, kolmiulotteista kappaletta (erotuksena fyysisen maailman esineille ja kappaleille).

**3D-skene** – 3D-mallinnusohjelmistossa näkyvä tila ja se kokonaisuus, joka rakentuu skenessä sijaitsevista 3D-kappaleista ja valaistuksesta.

**AI** – Tekoäly (engl. artificial intelligence)

**Aikakoherenssi** – (engl. temporal coherence) animaatioruutujen välinen yhteneväisyys. Animaatiossa tietokoneen tuottamat efektit voivat aiheuttaa ruutujen välille värinää, mikäli efektialgoritmit eivät huomioi edellisiä animaatioruutuja.

**Algoritmi** – Sarja tietokoneelle tarkoin määriteltyjä ohjeita, jotka suorittamalla saadaan ratkaistua komputaatio eli tietokoneen suorittama laskenta.

**Assetti** – (engl. asset) käyttövalmis animaatiossa tai peleissä käytettävä 3Dkappale, tekstuuri yms.

**AOV** – Arbitrary Output Variable (vapaasti suomennettuna "mielivaltainen output-muuttuja) on käyttäjän itse räätälöimä renderöintitaso, joka voi pitää sisällään käyttäjän haluamaa dataa. AOV-tasoja käytetään silloin, kun Blenderin omista, etukäteen määritellyistä renderöintitasoista ei saa haluttua dataa jälkikäsittelymuokkauksia varten. AOV-tasolle voi tallentaa esimerkiksi Fresnelnoodin outputin tai geometrianoodieditorissa luodun attribuuttiarvon.

**Artefakti** – virheilmiö kuvassa, 3D-grafiikan tapauksessa esimerkiksi viiva, aaltokuvio tai vastaava toistuva tai yksittäinen graafinen elementti, jota käyttäjä ei haluaisi kuvassa näkyvän.

**Attribuutti** – (engl. attribute) Geneerinen termi kuvaamaan Blenderissä mallinnetun kappaleen elementtiin (verteksiin, särmään tai tahkoon yms.) tallennettua dataa. Verteksiin voi tallentaa vaikka väriarvon, ja tuo data voidaan lukea myöhemmin esimerkiksi syötteeksi AOV:hen. (Blender Docs, 2023.)

**Blender** – Eräs vapaan lähdekoodin ilmainen 3D-mallinnusohjelmisto.

**Fotorealistinen** – yhtä todellisen näköinen kuin valokuva

**Geometria** – Monikulmioverkon kärkipisteitä, särmiä ja tahkoja kutsutaan kappaleen geometriaksi. Kuutiossa, jossa on kuusi tahkoa ja kahdeksan verteksiä, on "vähän geometriaa", ja 3D-malleissa, joissa on paljon mallinnettuja yksityiskohtia ja siten verteksejä ja tahkoja, on "paljon geometriaa".

**Geometrianoodieditori** – Blenderin työskentelynäkymä, jossa noodien avulla generoidaan, muutetaan ja poistetaan geometriaa. Kulmapisteisiin, tahkoihin ja muihin elementteihin voidaan myös tallentaa attribuutteja.

**Invertointi** – Vaiheenkääntö. Data-arvot välillä 0-1 käännetään siten, että 1 = 0,  $0.7 = 0.3$ ,  $0.5 = 0.5$  ja  $0 = 1$ , jne.

**Renderöintitaso** - (engl. render pass tai render layer) tarkoittaa renderöintimoottorista tulosteena tullutta osittaista kuvaa, joita yhdistelemällä käyttäjä voi rakentaa lopullisen kuvan.

**Kompositointityökalu** – (engl. compositor) Blenderissä tai eräissä muissa sovelluksissa kuvien jälkikäsittelyyn tarkoitettu työkalu, jossa kuvia asetetaan päällekkäin ja niihin lisätään erilaisia tehosteita tai säädetään värejä.

**Maski** – (myös peite) Kuvatekstuuri tai matemaattisten kaavojen kautta luotu kuvio, jota käytetään ohjeena sille, miten kaksi kuvaa sekoitetaan toisiinsa tai pinotaan päällekkäin.

**Modifier** – (suom. mukauttaja, modifikaattori) Blenderissä: kumottava asetus, joka muokkaa geometriaa.

**Monikulmioverkko** – (engl. polygon mesh) Toisiinsa kytkeytyvistä monikulmioista muodostuva kolmiulotteinen kappale.

**Noodi** – (engl. node) solmu, piste. Matematiikassa graafin eli verkon osa, johon kytkeytyy linkkejä (engl. edge, suom. Myös kaari, viiva tai särmä). Tietokonegrafiikan ja pelikehityksen alalla noodeilla tarkoitetaan usein funktioita, joita kytketään toisiinsa erillisessä työnäkymässä isommiksi koodikokonaisuuksiksi. Noodieditorit ovat visuaalisuutensa vuoksi usein helpompi lähestymistapa ohjelmointiin niille, jotka eivät tiedä ohjelmoinnista ennestään mitään. Blenderissä noodeilla voidaan rakentaa erilaisia sävyttimiä, käsitellä kuvia kompositointityönäkymässä ja luoda monimutkaisia 3D-malleja geometrianoodieditorissa.

**NPR** – (Non-photorealistic rendering) on sellainen renderöinti, joka ei pyri imitoimaan kohdettaan fotorealistisesti.

**Parametri** – Ohjelmalle annettavaa syötearvo, jota käytetään komputointiin.

**Proseduraalinen generointi** – (proc-gen, engl. Procedural generation) datan luominen algoritmien avulla manuaalisen käsittelyn sijaan, esim. peliassettien materiaalien tuottaminen siten, että tietokoneelle kerrotaan, mihin ruostetta ja likaa sijoitetaan kappaleen pinnalla, sen sijaan että taiteilija itse maalaisi ruosteen ja lian.

**Reaaliaikainen renderöinti** – (suom. myös reaaliaikainen kuvantaminen, engl. realtime rendering). Erotuksena elokuva- ja muilla aloilla käytettävälle operaatiolle nimeltä offline rendering tai pre-rendering (esirenderöinti), jossa tietokone piirtää eli renderöi kuvaa pitkiäkin aikoja, reaaliaikaisessa renderöinnissä tietokone piirtää kuvan tietokoneen näytölle muutamissa millisekunneissa, ja tietokoneen käyttäjä näkee valmiin kuvan käytännössä heti. Reaaliaikainen renderöinti on tärkeää muun muassa pelialalla, mutta jokainen tietokonegrafiikkaa tuottava henkilö hyötyy nopeammasta vasteajasta, koska tietokonemallien muokkaukset näkyvät saman tien, joten syntyneet virheet pystytään korjaamaan nopeammin.

**Renderöinti** – myös kuvantamisena tunnettu prosessi, jossa tietokone piirtää näytölle käyttäjän luomat kappaleet.

**Renderöintimoottori** – tietokoneohjelma, joka suorittaa renderöinnin. Monia kaupallisia ja ilmaisia renderöintimoottoreita on saatavilla omina itsenäisinä ohjelminaan, mutta usein niitä käytetään 3D-mallinnusohjelmien sisällä sovelluslaajennuksina. Eri renderöintimoottorit tuottavat eri lopputuloksia.

**Suodatin** – (myös suodin, engl. filter) Tietokoneohjelma, joka ottaa vastaan kuvatiedoston ja käsittelee sitä halutulla tavalla. Mallitapauksena annettakoon mustavalkosuodatin, joka muuttaa sille annetun kuvan harmaasävyiseksi.

**Input** – (myös syöte) Ohjelmalle tai algoritmille annettava lähtötieto, jota tietokone sitten muuttaa.

**Sävytin** – (engl. shader, suom. myös varjostin) on tietokoneohjelma, joka laskee valon ja värin tietokonegrafiikan kappaleille. 3D-grafiikassa sävyttimiä käytetään laskemaan monikulmioverkkojen pintojen sävyt lopullista renderöintiä varten, mutta niiden tuottamalla datalla voi luoda myös erilaisia jälkikäsittelyefektejä.

**Tekstuuri** – Tietokonegrafiikassa tekstuuri tarkoittaa useimmiten kuvatiedostoa, jota käytetään 3D-mallien pinnoissa erilaisten materiaalien esittämiseksi. Akvarelleista puhuttaessa tekstuuri tarkoittaa sitä, millainen jälki siveltimestä jää paperiin paperilaatujen pinnankarheuden johdosta.

**Output** – (myös tuloste) Ohjelman toiminnon jälkeen käyttäjälle palautuva data.

**UV-mappaus** – (myös UV-kartoitus) Menetelmä, jossa 3D-kappale asetetaan 2D-pinnalle. joka kertoo, miten kaksiulotteiset tekstuurit asetetaan monikulmioverkkojen pinnoille.

**Verteksi** – monikulmioverkon kärkipiste. Verteksi voi pitää sisällään sijaintinsa lisäksi myös muuta dataa, kuten RGB-väriarvon tai muita vektoreita tai

liukulukuarvoja, joita voidaan käyttää apuna sävyttimien tai muiden työkalujen kanssa.

**Vinjetointi** – valokuvausalan termi, joka tarkoittaa ilmiötä, jossa valokuvan reuna-alueet jäävät tummiksi linssin taittaessa niihin vähemmän valoa.

## <span id="page-11-0"></span>**3 Vesiväriemulaation käyttötarkoitukset**

Tietokonegrafiikassa erilaisten taiteellisten renderöintityylien kehittäminen on vilkasta. Monet elokuvastudiot esittelevät vuosittain uusia työskentelymenetelmiään maalauksellisen tai perinteistä piirustusjälkeä mukailevan renderöintijäljen tuottamiseksi. Ei-realistisen renderöinti kehittyi 1990-luvulla fotorealistisen renderöinnin rinnalle. (Conte & De Marchi, 2014, 4.)

1990-luvun puolenvälin jälkeen tutkijat alkoivat kiinnostua dynaamisesta eifotorealistisesta renderöinnistä, joka salli sellaisten kuvien tuottamisen, joka käsin olisi liian työlästä. (Conte & De Marchi, 2014, 5.) On tärkeää huomioida, että tietokonegrafiikan tavoite ei ole syrjäyttää perinteisiä menetelmiä, vaan se tukee taiteilijoita projekteissa, joiden tuottaminen käsin on liian hankalaa

Vesiväreistä tuli houkutteleva ja muodikas maalausväline 1700-luvun lopulta osittain siksi, että niitä oli varsin helppo kuljettaa mukana. (Smith, 1993, 8.) Animaatio- ja elokuvateollisuudessa vesivärejä on käytetty alusta asti. Vanhat animaatiolyhytelokuvat Disney ja Fleischer Studiosilta käyttivät vesivärejä taustamaalauksissa jo 30-luvulla Technicolor-teknologian kehityttyä. (Montesdeoca, 2018, 22.) Muun muassa guassi-, akryyli- ja öljyväri olivat vaihtoehtoisia maalausmenetelmiä, jotka 40-luvulta lähtien korvasivat 60 vuoden ajaksi vesivärit Disneyn tuotannoissa. (Wakabayashi, 2002.) Viimeisin Disneyn kokoillanelokuva, jossa vesiväritaustoja on käytetty, on Lilo & Stitch vuodelta 2002. (Montesdeoca, 2018, 24.)

Akvarellien visuaaliset ominaisuudet ovat vaikeasti emuloitavissa tietokoneella ennen kaikkea reaaliajassa, mikä saattaa osaltaan selittää vesivärityylisten tietokoneanimoitujen elokuvien vähäisen määrän. Bousseau tutkimusryhmineen esimerkiksi mainitsee julkaisussaan (2006, 5), että heidän staattisten vesivärirenderöintien tuottamiseen tarkoitettu järjestelmänsä aiheuttaa animaatiossa niin sanottuun "suihkunovi"-efektiin, jossa objektit liukuvat pigmenttitekstuurien yli. Montesdeocan (2018, 7) mukaan nykyään käytetty työskentelymalli, jossa maalatut tekstuurit mapataan 3D-kappaleihin ja kuva

renderöidään semirealistisella tavalla, ja jossa lopullinen tyylitelty ilme saadaan aikaan vasta kompositointivaiheessa, on epäintuitiivinen taiteilijalle ja katkaisee taiteellisen prosessin. Tässä tilanteessa Montesdeoca tarkoittaa esirenderöityjen kuvien kompositointia reaaliaikarenderöinnin sijaan, mihin hän ehdottaakin uutta ratkaisua julkaisussaan. Koska lopputuloksen näkee vasta kompositointivaiheessa, taiteilija joutuu arvailemaan, miten renderöinti kehittyy myöhemmissä vaiheissa. (Montesdeoca, 2018, 7.)

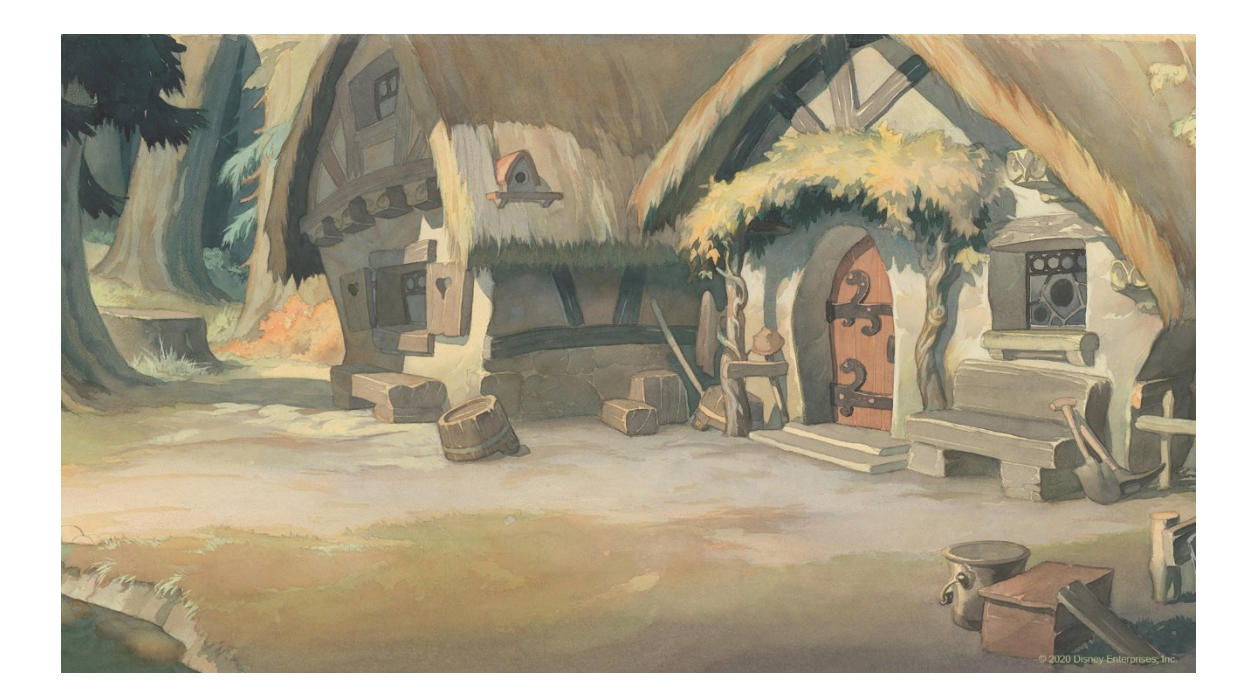

Kuva 1. Lumikki ja seitsemän kääpiötä -animaatioelokuva (1937) oli ensimmäinen kokoillan animaatio, jossa käytettiin vesivärejä.

Internetistä löytyy useita ei-fotorealististen renderöintitapojen ohjevideoita, tieteellisiä julkaisuja ja kaupallisia paketteja, mutta suurin osa näistä keskittyy öljyvärien ja cel tai toon shading -sävyttimien luomiseen. Myös agnostisempia työkaluja löytyy, kuten Pixarin (Benard, 2013) tarjoama ratkaisu, joka on taidetyylistä riippumaton. Siinä taiteilija animoi 3D-hahmon ensin ja maalaa sitten tärkeiden animaatioruutujen päälle haluamansa 2D-illustraation. Tietokone tulkitsee väliin jäävät animaatioruudut näiden avainkuvien avulla (ks. Kuva 2).

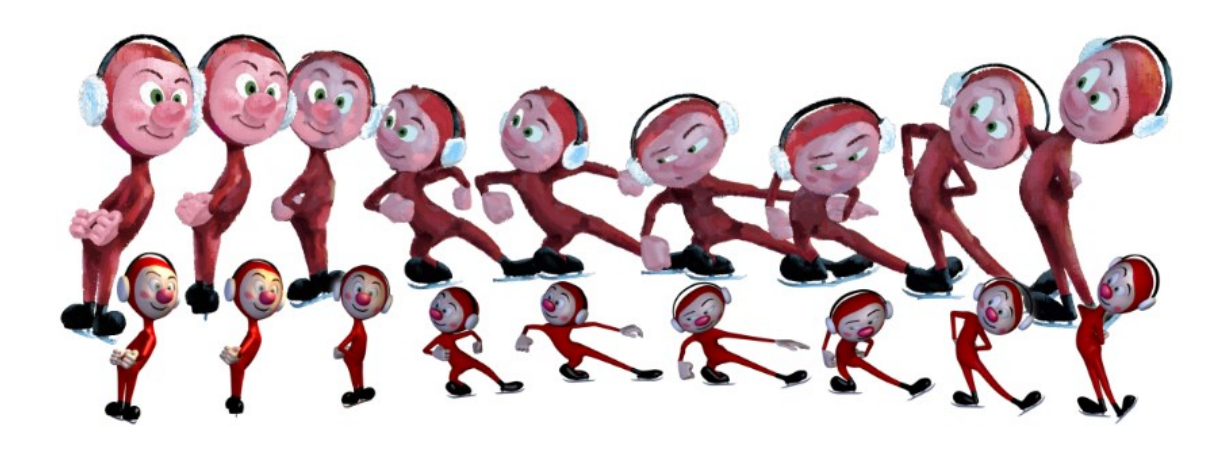

Kuva 2. Pixarin tyylitellyn renderöinnin tulos vuodelta 2013.

Disneyn vuoden 2023 lopulla ilmestyvä Wish (suom. Toive) ja Dreamworksin Saapasjalkakissa (2022) pyrkivät tyyliteltyyn, satukirjamaiseen renderöintiin, joka muistuttaa paikoin vesiväriä.

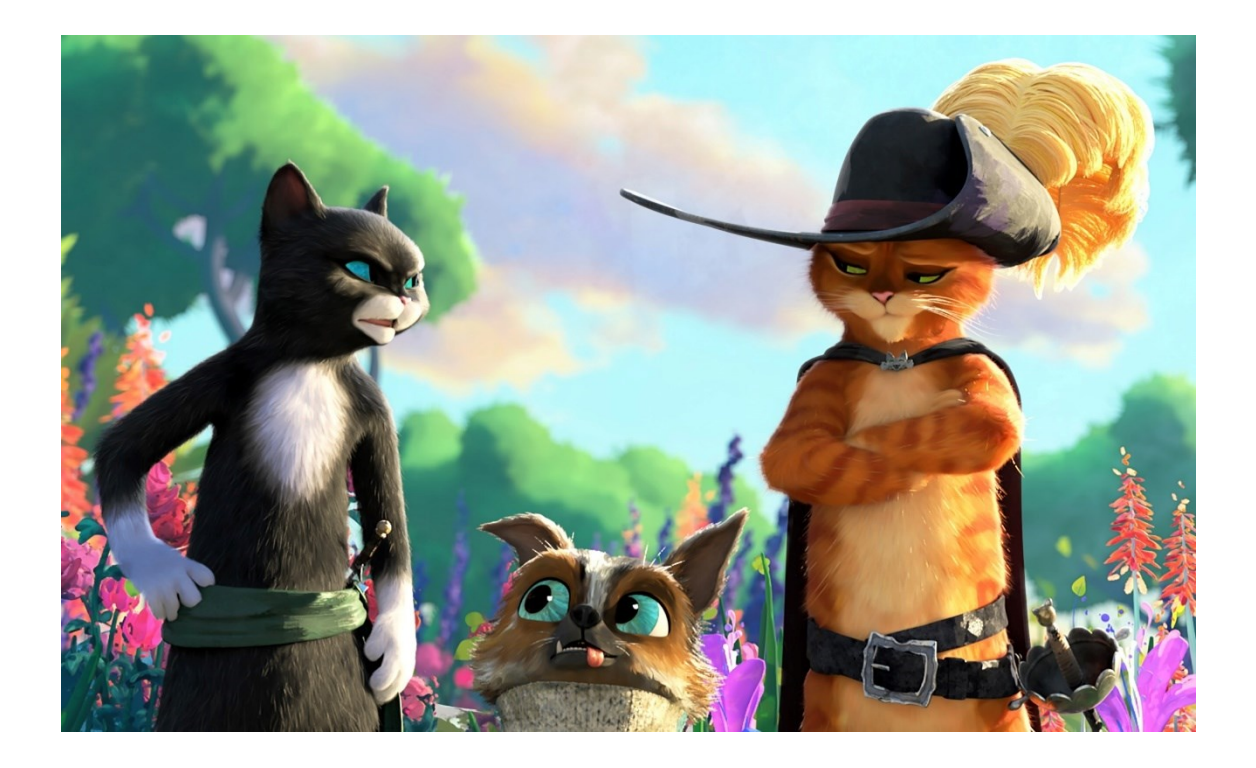

Kuva 3. Saapasjalkakissa: Viimeinen toivomus -animaatioelokuvassa on pyritty satukirjamaiseen kuvitukseen. Huomaa vaatekappaleiden ja taustan kukkien maalauksellinen renderöinti.

Musiikkivideoiden maailmastakin löytyy vesivärejä. Muun muassa Breakbotin Baby I'm Yours -musiikkivideon yli 2000 kuvaa ovat kaikki taiteilija Irina Dakevan käsin maalaamia (Dougherty-Johnson, 2010).

Peliteollisuudestakin löytyy käyttöä vesiväreille. Vesivärimäistä jälkeä nähdään esimerkiksi pelissä Okami, jossa koko maailma on renderöity, kuin se olisi maalattu japanilaisilla vesiliukoisilla, värikkäillä musteilla (jap. sumi-e). Jordan Mammo sanoo internet-artikkelissaan (2012), että pelin visuaalinen dynaamisuus oli aikaansa edellä, ja se on harvoin ylitetty nykyteknologiankaan voimin. Artikkelista on kymmenen vuotta, mutta vieläkään samankaltaisesti renderöityä peliä ei liene nähty. Mammo (2012) pohtii myös, johtuiko pelin huono taloudellinen menestys valitusta vesivärimäisestä taidetyylistä.

Cuphead-pelin inspiraationa toimineiden 1920–60-lukujen amerikkalaisanimaatioiden mukaisesti cel-sävytetyt hahmot Cuphead ja Mugman seikkailevat vesiväreillä maalatuissa maailmoissa. (Gamespot, 2017.) Toinen vesiväritaustoja käyttävä peli on esimerkiksi pienen indie-peliyhtiön kehittämä Dordogne. Tässäkin pelissä kaikki vesiväritaustat on tuotettu käsin (ks. Kuva 4) ennen tietokoneelle skannaamista (Webster, 2020), mikä voi kuulostaa tietynlaiselta ammattiylpeydeltä.

Selkeästi yleisempää peleissä on tuottaa vesivärimaalaukset etukäteen ja asettaa niitä tekstuureiksi peliasseteille, elementeiksi pelin taustalle tai pelivalikoihin. Harvinaisempaa on Okamin tapa renderöidä 3D-kappaleet vesivärisävyttimillä.

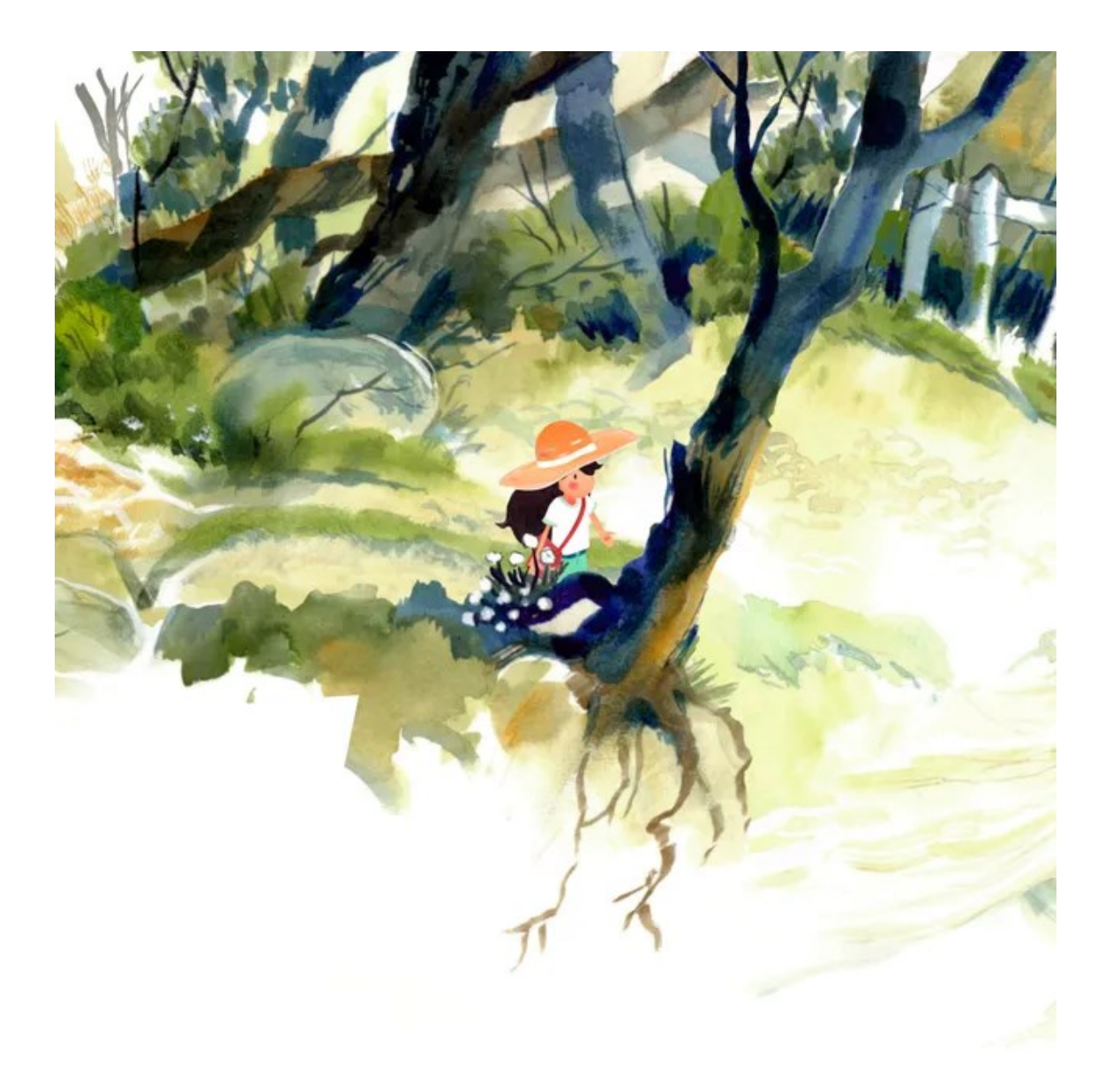

Kuva 4. Dordogne-pelissä kamera liikkuu vesivärimaisemien läpi luoden kolmiulotteisen vaikutelman.

3D-skenejen renderöinti vesivärityylillä illustraatioiksi kirjoihin, mainoksiin ja tauluihin on luultavasti yleisin käyttökohde. Valitettavasti tilastotiedettä tämän arvion tueksi ei ole saatavilla. Muita yksittäisten kuvien käyttökohteita on muun muassa arkkitehtuurivisualisointi, ja internet-videoiden tarinankerronnan tueksi tuotetut illustraatiot.

Alati enemmän tietokoneisiin tukeutuvien taiteenalojen kannalta on tärkeää, että uudenlaisten visualisointityylien lisäksi vanhanaikaisia taidetyylejä pystytään emuloimaan tietokoneella. Jos vesivärimäisten renderöintien mahdollisuutta ei

olisi, monet kyseistä maalaustyyliä kaipaavat taideprojektit jäisivät syntymättä, koska projektien tuottaminen perinteisillä tyyleillä olisi liian kallista. Oikeiden vesivärimaalausten tuottaminen vaatii fyysisiä resursseja ja enemmän aikaa kuin digitaalinen maalaus.

# <span id="page-16-0"></span>**4 Vesivärimaalauksen visuaaliset ominaisuudet**

Vesivärien analysointiin on monta tapaa, ja perinteiset akvarellimaalauksen käsikirjat tarkastelevat värejä hieman eri näkökulmasta kuin tietokonegrafiikan asiantuntijat, vaikka päällekkäisyyksiäkin on.

Keskeinen ominaispiirre vesiväreissä on, että maali on vesiliukoista, joten se kuivuu nopeasti. Maalin pitäminen märkänä kostuttamalla sitä on tärkeää, jos värejä halutaan sekoittaa. Maalilaadusta riippuen värien pois pyyhkiminen saattaa olla mahdollista. (Montesdeoca, 14.) Helppokäyttöisenä työvälineenä vesiväriä on käytetty historian saatossa niin maisema- kuin muotokuviinkin. Melkein mitä vain voi maalata vesiväreillä.

Van Leuven (2017, 16) erittelee erilaisia maalaamistekniikoita seuraavasti:

- Laveeraus, jossa paperi kostutetaan ennen maalaamista.
- Märkää kuivalle, jossa märkä sivellin asetetaan kuivalle paperille.
- Kuivasivellintekniikka, jossa vain vähän ohennettuun väriin upotetulla siveltimellä maalataan kuivalle paperille.
- Sulautus, jossa märällä siveltimellä maalataan märän maalin päälle, ja värit sekoittuvat toisiinsa muodostaen uuden värin. Vielä hieman kostean pinnan päälle maalattu laveeraus synnyttää valumajälkiä, joiden reunat voivat olla kukkamaisia. (Van Leuven, 2017, 20)
- Kuullotus tai laseeraus, jossa maalin annetaan kuivua paperille ennen uuden maalikerroksen lisäämistä. Täten maalit eivät sulaudu toisiinsa, mutta muodostavat uuden värin.

Paperilaadut jaetaan kolmeen: karkea, kylmäpainettu (puolikarkea) ja kuumapainettu (sileä). Kuumapainettuun paperiin maalaamiseen tarvitaan vähiten vettä, ja karkean paperin pinnassa on kohoumia ja tekstuuria. (Van Leuven, 2017, 12.)

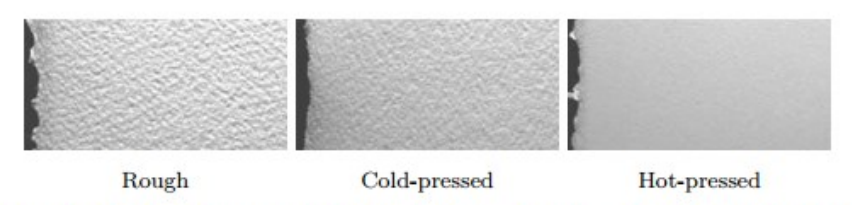

Figure 2.3: Arches Aquarelle papers. Scans, © Bruce MacEvoy.

Kuva 5. Erilaiset vesiväripaperilaadut karheimmasta sileimpään.

Muita, ehkä hieman tapauskohtaisemmin käytettyjä maalaustekniikoita ovat muun muassa:

- Roiskemaalaus, jossa siveltimellä tai muulla harjalla pirskotetaan väriä paperille epäsäännöllisen pistekuvion aikaansaamiseksi. (Smith, 1993, 70.)
- Paperin kallistelulla voidaan pakottaa märän värin pigmenttejä kertymään märän alueen reunalle. (Van Leuven, 20.)
- Guassin ja muiden peitevärien, kynttilävahan tai suojateippien käyttäminen osana vesivärimaalausta. Näillä voidaan korjata virheitä tai korostaa maalauksen osia. Vesivärimaalin pyyhkiminen märällä siveltimellä tai kankaalla on toinen virheiden korjauskeino.

Vesivärin ollessa vielä märkää (maali- ja paperityypistä riippuen) väripigmentit kerääntyvät yhteen ja leviävät ulkoisten voimien vaikutuksesta paperin poikki, mikä tuottaa epätasaisen maalijäljen. Tätä efektiä kutsutaan flotaatioksi. (Smith, 1993, 70.) Pigmenteillä on tapana levitä siveltimenvetojen reunaan, mistä johtuen yhtenäisten maalialueiden reunat ovat värikkäämpiä kuin keskiosa. Tätä vesivärille ominaista ilmiötä tietokonegrafiikan tutkijat kutsuvat "edge darkeningiksi" eli reunojen tummumiseksi. (Montesdeoca, 2018, 18.) Sulautumista kutsutaan englanniksi "Color Bleedingiksi". Granulaatioksi kutsutaan vaikutelmaa, joka syntyy raskaiden, karkeiden pigmenttien asettuessa paperin kuoppiin. (Smith, 1993, 70.) Paperi vaikuttaa myös hieman siihen, miten väri leviää paperihuokosten rakojen välissä. Karkeaan paperiin on

vaikeampi maalata suoraa viivaa kuin kuumapuristettuun. Kuumapuristetussa paperissa paperitekstuurin tuottamien vääristymien määrä on huomattavasti vähäisempää.

Niin akvarelli- ja öljy- kuin muidenkin värien kohdalla on tärkeää mainita, että maalipigmentit sekoittuvat toisiinsa subtraktiivisesti. Tämä tarkoittaa, että mitä useampia värejä sekoitetaan toisiinsa, sitä tummemmaksi tulos muuttuu. Kolmen päävärin (maalaustaiteen väriopissa nämä ovat keltainen, punainen, sininen) sekoittuessa lopputulos on harmaa.

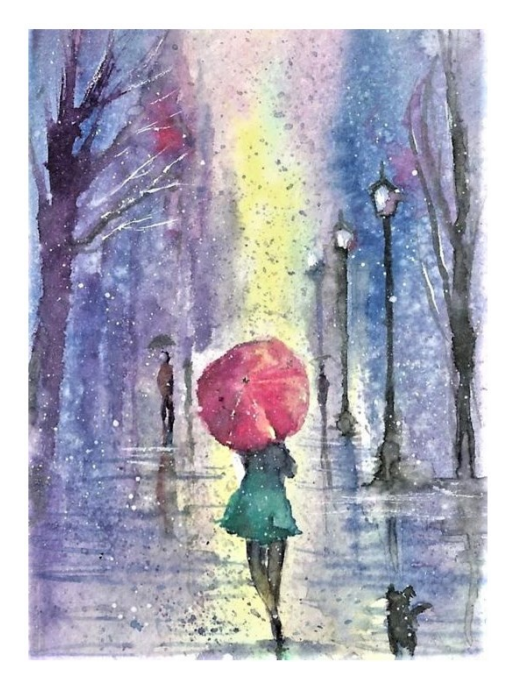

Kuva 6. Roiskemaalauksen luoma efekti on omiaan sademaisemien maalaamisessa.

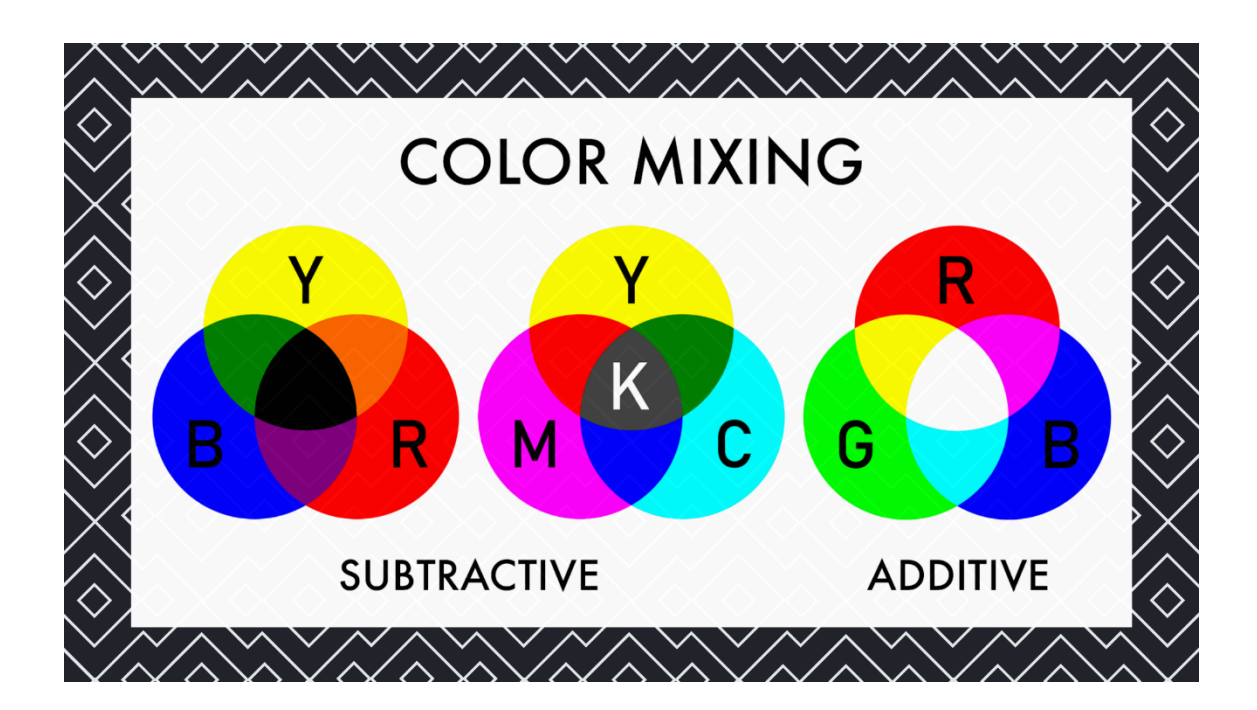

Kuva 7. Värien sekoitus. Vasemmalla vesiväriopin mukainen sekoitus, keskellä CMYK ja oikealla valo.

Tietokoneiden ruudut tuottavat valoa ja valo taas käyttäytyy additiivisesti. Kolmen päävärin (vihreä, punainen ja sininen) sekoittuessa lopputuloksena syntyy valkoista valoa. Värillisten valojen sekoittuessa lopputuloksesta tulee eri väri kuin väripigmenttien sekoittuessa. Näiden kahden värisekoitustavan yhteensovittaminen on kyllä ratkaistu, mutta edes kaikki maalausohjelmistot eivät käytä vesivärien sekoittamiseen subtraktiivista värisekoitusta.

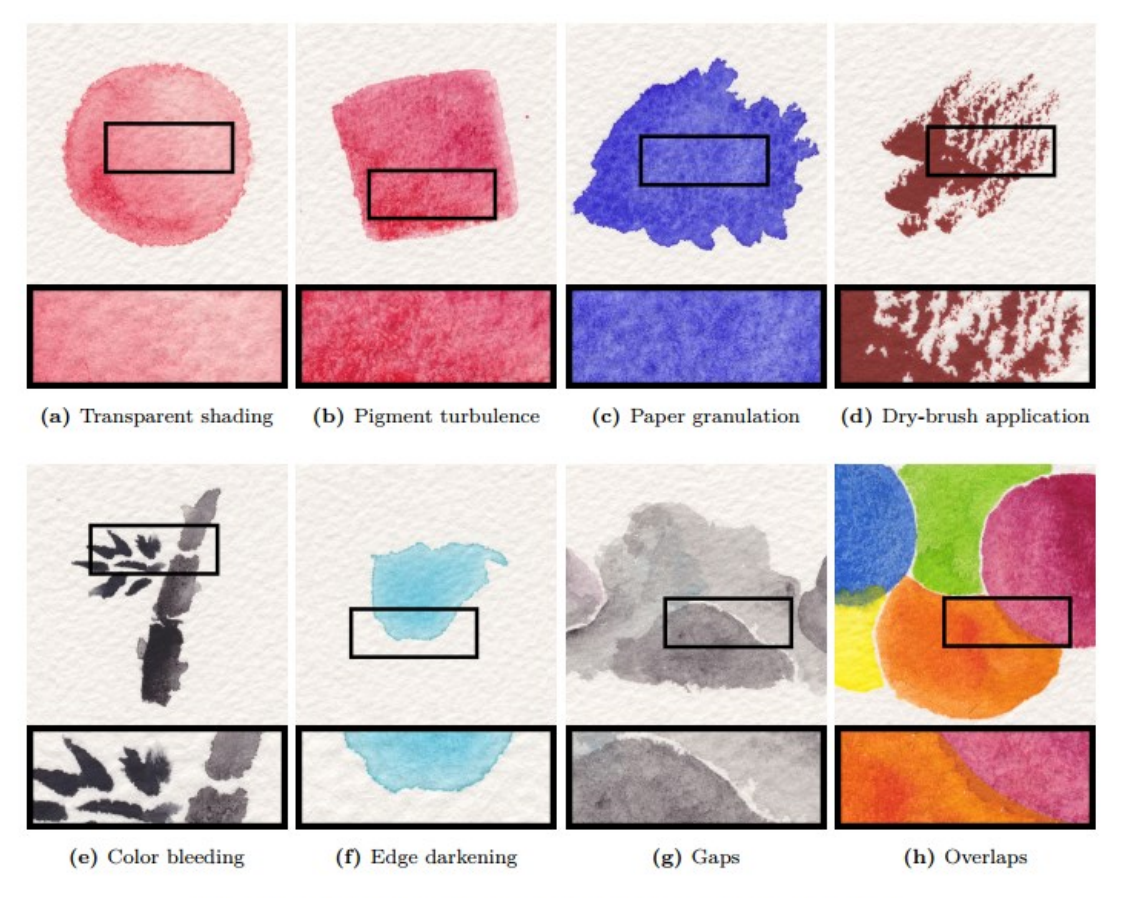

Figure 2.4: Essential characteristic effects of watercolor.

Kuva 8. Montesdeocan ehdottamat kahdeksan akvarellien ominaisuutta.

Montesdeocan julkaisu (2018, 19) ehdottaa uudenlaista vesiväriemulaatiota. Hänen luettelemansa kahdeksan vesiväreille ominaista ilmiötä ovat kuvassa 8, ja niiden toisintaminen tulee olemaan myös opinnäytetyön erikoisprojektin keskiössä. Aiemmin mainittujen maalaustekniikoiden lisäksi Montesdeoca laskee tärkeäksi elementiksi paperiin värialueiden väliin joskus tahallaan jätetyt puhtaat alueet.

# <span id="page-20-0"></span>**5 Vesiväriemulaatiotekniikat Blenderissä**

Blender on vapaan lähdekoodin ilmainen 3D-grafiikan ja elokuvien leikkaamiseen tarkoitettu ohjelmistopaketti, jonka käyttäjä- ja kehitysyhteisöt ovat kasvaneet viime vuosina suuresti.

Tässä opinnäytetyössä tarkastellaan Blenderin uusinta vakaata versiota (3.5.1), ja kuvien tuottamiseen on käytetty vain ohjelmiston mukana tulevia renderöintimoottoreita. Ulkoisten renderöintimoottorien ominaisuudet saattavat tuottaa erilaisia lopputuloksia tai tarjota helpompia ratkaisuja haasteisiin.

Blenderillä voi yrittää saada vesivärimäistä jälkeä aikaan monilla tavoilla. Vaikka huolta on kannettu mahdollisimman kattavan listauksen luomisesta, tässä opinnäytetyössä esiteltyjen vaihtoehtojen lisäksi saattaa olla olemassa muitakin tapoja tuottaa akvarellityylisiä renderöintejä.

Jokaisen alaotsikon kohdalla on pyritty selittämään, miksi kyseinen tekniikka voisi olla hyödyllinen, ja mihin haasteisiin kyseinen tekniikka ei pysty hyvin vastaamaan.

## <span id="page-21-0"></span>5.1 Kompositointi

Kompositointi on elokuvateollisuuden käyttämä menetelmä, jossa kuvia pinotaan päällekkäin. Esimerkiksi Tähtien sota -elokuvissa avaruusalukset on kuvattu erikseen, ja kyseiset otokset on asetettu avaruusmaiseman päälle elokuvan ns. jälkikäsittelyvaiheessa. Termiä kompositointi käytetään myös 3Dgrafiikan ohjelmissa. Blenderin oma työkalu ja työnäkymä, jossa kompositointi tehdään, on nimeltään Compositor, jonka olen suomentanut kompositointieditoriksi ja komposiittoriksi.

Kompositointieditorissa käyttäjä voi latoa päällekkäin joko Blenderin tuottamia kuvia tai koneesta muualta tuotuja kuvia, kuvasarjoja tai videota. Ääntä editorissa ei käsitellä. Kuville voidaan komposiittorissa tehdä myös muunlaisia muokkauksia: Kuvien väritasapainoa tai yksittäisiä värejä voi säätää, kuviin voi lisätä erilaisia sisäänrakennettuja suodattimia ja muita efektejä, kuten vinjetoinnin, ja käsitellyille kuville voi asettaa uudet tallennusosoitteet myöhempää, eri ohjelmassa tapahtuvaa kuvankäsittelyä varten.

Renderöinnin aikana Blender luo käyttäjän valinnan mukaan useita renderöintitasoja, jotka sisältävät hyödyllistä lisädataa kompositointivaihetta

varten. Depth-renderöintitaso esimerkiksi tuottaa kuvan, jossa jokaisen pikselin valoarvo kertoo sen pisteen etäisyyden kamerasta. Normal-taso kertoo kappaleiden pintojen suunnan, ja Glossy Indirect näyttää vain ne kuvan pikselit, jotka ovat saaneet epäsuoraa valoa peilaavista pinnoista. Tasojen yhdisteleminen komposiittorissa säästää jälkikäsittelyvaiheessa aikaa, koska käyttäjän ei tarvitse renderöidä uudelleen kuvaa, mikäli vaikkapa heijastukset vaikuttavat liian kirkkailta - hän voi vähentää heijastusrenderöintitasojen voimakkuutta.

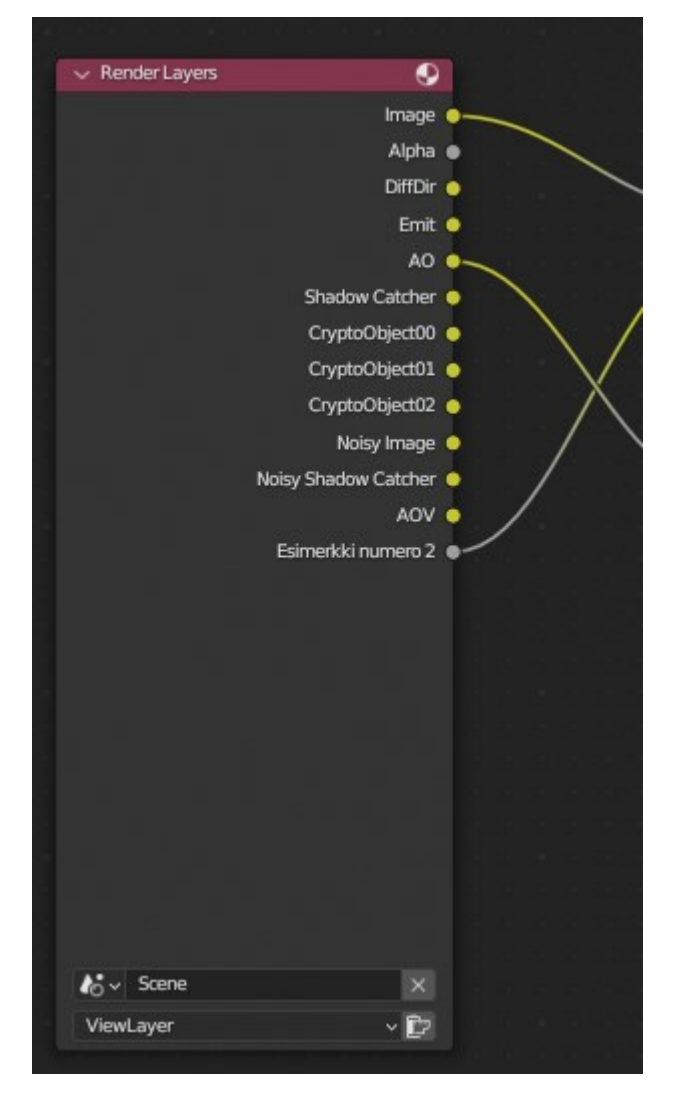

Kuva 9. Eräitä Cyclesistä saatavia renderöintitasoja.

Alustava 3D-rendi voidaan pyrkiä muuttamaan vesivärimäisemmäksi yhdistämällä eri rendaustasoja toisiinsa luovalla tavalla ja käyttämällä sopivia suodattimia. Tämä on hyödyllinen toimintatapa varsinkin, jos käyttäjä löytää hyvän suodatinyhdistelmän, jonka hän voi kopioida muihin projekteihinsa.

Kaikkien noodien läpikäyminen ei ole hyödyllistä tässä opinnäytetyössä, joten vain akvarellityylin kannalta kirjoittajan hyödylliseksi arvioimat noodit käydään läpi. Esimerkiksi värimuokkaus ja -korjausnoodit ovat hyödyllisiä jokaisessa 3Dprojektissa, jossa jälkikäsittelyä halutaan tehdä, joten niitä ei käydä sen tarkemmin läpi, sillä en ole keksinyt niille mitään tavallista poikkeavaa käyttötarkoitusta. Sama pätee myös muihin noodiryhmiin, joita ei ole erikseen mainittu alla.

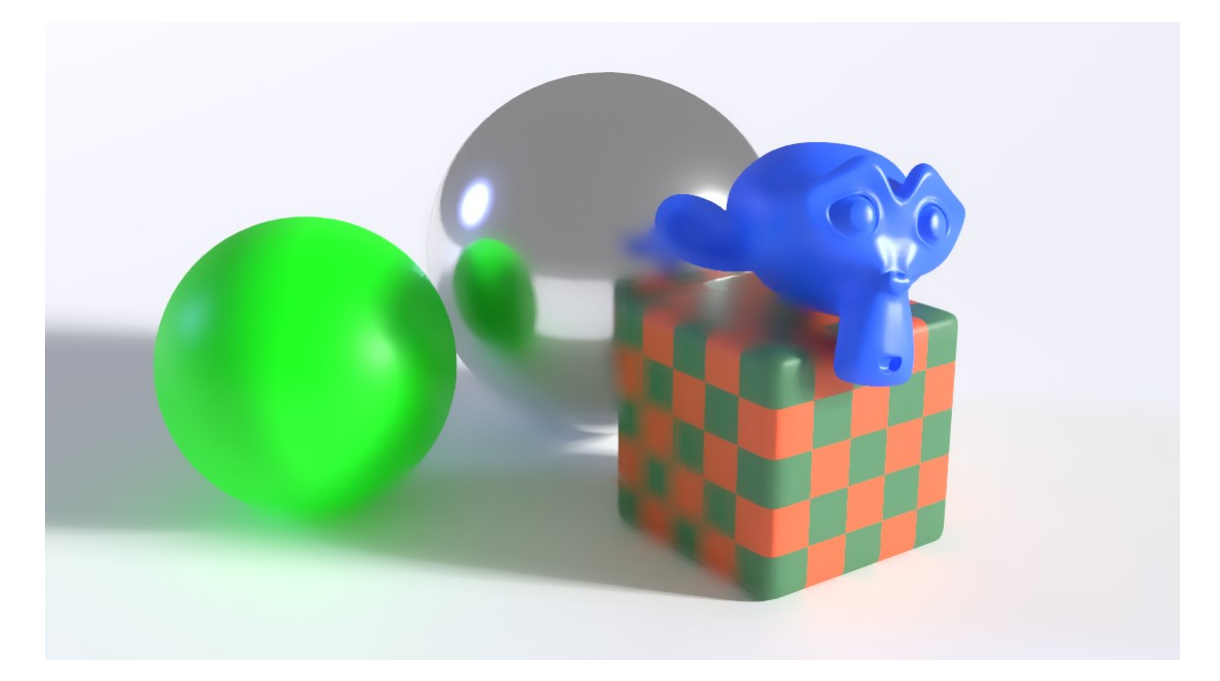

Kuva 10. Bilateral Blur -suodatin.

Esimerkkirenderöinnille on kuvassa 10 asetettu Bilateral Blur -suodatinnoodi, joka arvioi kuinka samankaltaisia kuvan jokainen pikseli on sen vieressä oleviin eli naapuripikseleihin nähden. Käyttäjä saa asettaa parametrit, jonka avulla noodi päättää, onko naapuripikseli tarpeeksi samankaltainen. Samankaltaisille pikseleille tehdään sitten sumennusoperaatio parametrien määräämällä tavalla. Tästä syntyy lopputuloksena efekti, jossa eräät pikselit näyttävät katsojan mielestä sulautuvan yhdeksi värikentäksi, ja eri värikenttien rajapinnat erottuvat tarkkarajaisina. Blenderin oman ohjekirjaston mukaan (Blender Docs, 2023) tämä suodatin on tarkoitettu poistamaan renderöintivaiheessa tapahtuvia artefakteja kuten tulikärpäsiä, mutta samalla suodatinnoodilla saadaan emuloitua myös vesivärien pigmenttien sekoittumista toisiinsa.

Toinen akvarelliemulaatiolle suotuisa suodatin on hieman sekavasti nimetty Filter-noodi (suomeksi "suodatin"), jonka alavalikosta voi valita muutamia eri suodatusalgoritmeja. Sharpen, eli terävöitysalgoritmi, analysoi muiden suodattimien tapaan naapuripikselien samankaltaisuutta, ja mikäli kontrastiero on käyttäjän antamaa parametriarvoa suurempi, tuota eroa kasvatetaan. Alla olevassa kuvassa 11 tummat, punaiset pikselit muuttuvat tummemmiksi ja punaisemmiksi, ja vaaleammat siniset pikselit vaaleammiksi ja sinisemmiksi. Tällä menetelmällä voidaan yrittää imitoida vesivärimaalauksien pigmenttien kerääntymistä maalatun alueen reunoille. Filter-noodi sisältää myös Laplacen, Sobelin, Prewittin ja Kirschin suodatusalgoritmit, joita kaikkia käytetään ääriviivojen luomiseen (edge detection) pohjakuvasta. Periaatteeltaan nämäkin algoritmit vertaavat naapuripikseleitä ja tuottavat datan perusteella kuvan, jossa pelkät korkean kontrastin reuna-alueet näkyvät. Tällaisen kuvan voi myöhemmin asettaa loppukuvan päälle hieman läpinäkyvänä, jolloin voidaan

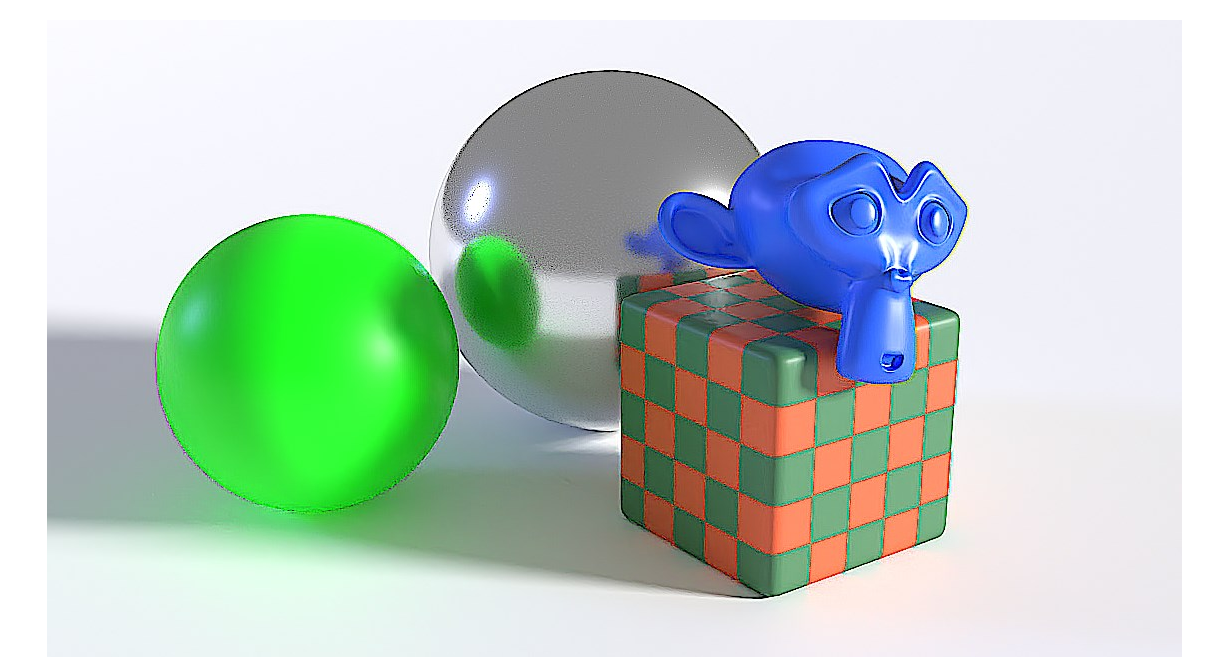

Kuva 11. Sharpen-suodatin.

emuloida vesivärimaalauksen pohjalle tai päälle piirrettyjä lyijykynä-ääriviivoja. Ääriviivoista saa myös hyviä maskeja.

Maskeja käytetään kuvan eri osien peittämiseen. Maski on kuva, joka toimii sapluunana. Blenderissä maski kytketään Color Mix -noodiin eli värien sekoitusnoodiin, jossa maskin perusteella tietokone laskee, näytetäänkö kuvan A vai B pikseli vai jokin niiden välimuoto.

Uusin Blender-versio tarjoaa mahdollisuuden kytkeä päälle myös 3Dnäkymässä reaaliajassa toimivan komposiittorin. Päällä ollessaan käyttäjä saa kompositointieditorissa tehdyt jälkikäsittelyefektit näkyviin samalla, kun hän mallintaa tai valaisee skeneänsä, mikä nopeuttaa iterointiprosessia huomattavasti.

## <span id="page-25-0"></span>5.2 Geometrianoodit

Geometrianoodieditorilla Blender-käyttäjä voi luoda noodipuita uudelleenkäytettäväksi monissa Blender-projekteissa. Noodipuihin voi tallentaa ohjeita, jolla Blender muokkaa, luo, tuhoaa tai lukee dataa mistä tahansa volumetrisesta, kaari- tai monikulmioverkkokappaleesta. Käyttäjä voi lukea mallintamansa huonekasvin jokaisen särmän pituuden, tallentaa sen attribuutiksi ja luoda sävytinnoodieditorilla maskeja tai värimuunnoksia näiden särmien kohdalle. Geometrianoodi nojaa polygoniverkkojen kohdalla kuitenkin vain olemassa oleviin vertekseihin ja tahkoihin, joten yksinkertaisten mallien pinnoista ei löydy paljon dataa, ellei käyttäjä itse pilko pintaa pienemmäksi. Geometrian lisääminen taas saattaa hidastaa tietokoneen toimintaa.

Tradigital-nimisen Youtube-kanavan videoilla Alan Wyatt ehdottaa useampia tekniikoita proseduraalisen, maalausmaisen renderöintijäljen luomiseen. Videoissa luodaan öljyvärimäinen vaikutelma, mutta samoja menetelmiä käyttäen taitava taiteilija voinee pyrkiä tuottamaan myös akvarellijälkeä.

Ensimmäisessä videossaan Wyatt (2021) luo geometrianoodien avulla nelikulmiokappaleita 3D-skenen jokaisen kappaleen ympärille. Nämä

nelikulmiot saadaan sävytinnoodieditorilla näyttämään öljyvärisiveltimellä maalatuilta vedoilta. Vedot rikkovat muuten puhtaan geometrian ja antavat impressionistisen vaikutelman. Kappaleille on myös annettu Wyattin oma sävytin, jotta nelikulmioiden väliin jäävät alueetkaan eivät näytä homogeenisiltä, fotorealistisilta pinnoilta.

Toisessa videossaan Wyatt (2023) ehdottaa kiinnostavaa, poikkeavaa tekniikkaa. Geometrianoodeilla muodostetaan tasopinta kameran eteen, ja jokaisen skenen kappaleen ääriviivat projisoidaan tasolle. Tasolle luodaan ääriviivojen suuntien mukaisesti nelikulmioverkkoja, jotka sävytineditorilla muutetaan läpinäkyväksi, valoa taittavaksi yhteiseksi pinnaksi. Kameran edessä oleva tasopinta toimii siis eräänlaisena monimutkaisena linssinä, joka vääristää taustalla näkyvän 3D-skenen maalausmaiseksi.

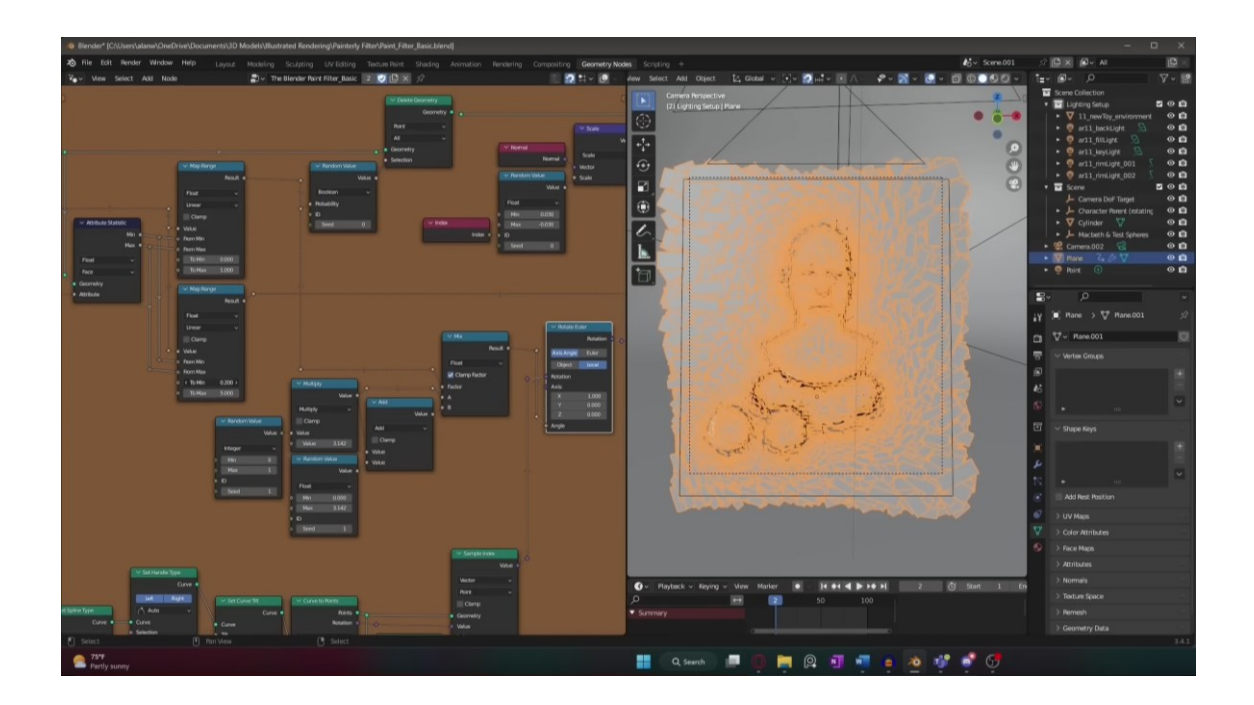

Kuva 12. Tradigital opettaa perusteellisesti, millä periaatteilla hänen öljyvärirenderöintijärjestelmänsä toimii.

Geometrianoodeilla voi luoda innovatiivisia sävytin- ja geometriayhdistelmiä, joiden mahdollisuuksia ei ole varmasti vielä koluttu loppuun. Kekseliäs taiteilija pystynee tuottamaan Tradigitalin videoiden perusteella vesivärirenderöintejä. Geometrianoodien tarjoama mahdollisuus lukea 3D-skenen kappaleiden

verteksidataa ja itse luotuja attribuutteja tarjoaa (Blenderin näkökulmasta) täysin uudenlaisen tavan luoda uutta geometriaa tai monimutkaisia sävytinnoodeja.

## <span id="page-27-0"></span>5.3 Sävytinnoodit

Sävytinnoodieditorissa luodaan materiaalit 3D-skenen kappaleille. Materiaali koostuu yhdestä tai useammasta sävyttimestä, joita yhdistelemällä saadaan vaikutelma esimerkiksi ruosteisesta automaalista tai mosaiikkiseinästä.

Monet sävytinnoodieditorin noodit toimivat kahdessa Blenderin sisäisistä renderöintimoottoreista, Cyclesissä ja EEVEEssä. Cycles on raskaampaan esirendattuun renderöintimenetelmään suunniteltu moottori, joka kykenee hyödyntämään hieman useampaa noodia kuin EEVEE, mutta EEVEE on reaaliaikarenderöintimoottori, jonka renderöinnit käyttäjä pääsee näkemään nopeammin.

Editorin noodeilla voidaan pyrkiä luomaan erilaisia vesivärimäisiä tekstuureja, ja ne voidaan ohjata omiksi AOV-tasoiksi kompositointikäsittelyä varten. Se antaa mahdollisuuden muuttaa elementtien värejä, kokoa, läpinäkyvyyttä ja muita suhteita raskaan renderöinnin jälkeen, mikä säästää aikaa.

Yksi työmenetelmä tekstuurin luomiseksi on esimerkiksi käyttää Separate Color -noodin Hue-kanavaa vesivärimäisten, vaihtelevasti tarkkarajaisten harmaasävyalueiden luomiseen. Generoidun tekstuurin voi sekoittaa 3Dkappaleen perusvärin päälle saadakseen siihen värivaihtelua (ks. Kuva 13). Tekstuureita voi tuottaa myös erillisellä tekstuurin generointityökalulla (Texture Properties), mutta tällä metodilla tuotettuja tekstuureja ei voi hyödyntää sävytineditorissa, vaan ne pitää tuoda suoraan komposiittoriin. Näitä tekstuureja voi hyödyntää kuitenkin Blenderin muuntimissa (Modifiers), geometrianoodeissa tai tekstuurin maalaustyökalussa.

Erindale-nimeä käyttävä Blender-ohjelmistoa suosiva taiteilija osoittaa eräässä Youtube-tutoriaalissaan, että mitään ulkoisia tiedostoja ei tarvitse tuoda Blenderiin saadakseen luotua vesivärimäistä pintaa 3D-kappaleille. (Woodford, 2022.) Hänen esimerkissään ei kuitenkaan ole pyritty siihen, että koko kuva olisi maalausmainen, vaan kuva näyttäytyy pikemminkin valokuvana pallosta, jonka paperiseen pintaan on maalattu vesiväreillä kuvioita.

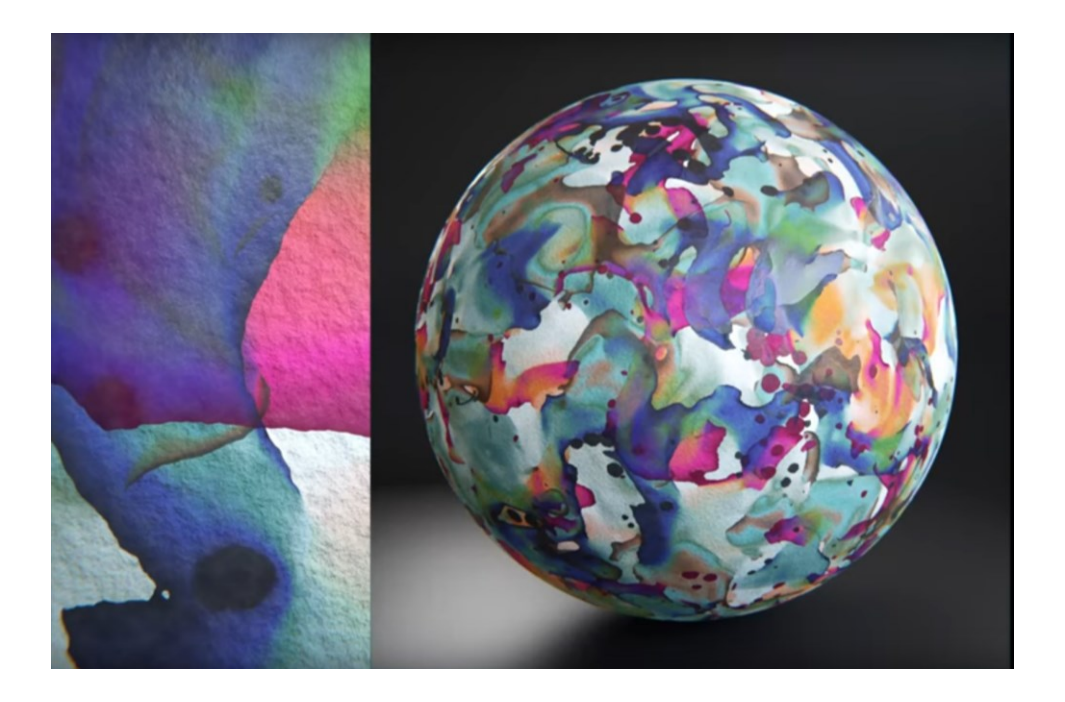

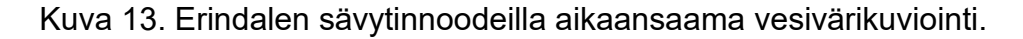

Toinen hyödyllinen tekniikka on käyttää Fresnel-noodia, joka palauttaa 3Dkappaleen pinnan ja kameran katselusuunnan välisen vektorin harmaasävynä. Tätä harmaasävyä voi käyttää peitteenä, jonka avulla sekoitetaan paperinvalkoista ja kappaleen paikallisväriä. Lopputuloksena saadaan sävytin, joka näyttää valkoisemmalta niissä kohdissa, missä kappaleen pinta on kameraa kohti, ja värikkäämmältä niissä kohdissa, missä katselukulma on viistompi.

Blenderin sävytinnoodit toimivat vain Blenderin sisällä, eikä niitä pysty hyödyntämään muissa 3D-ohjelmistoissa, eikä muista ohjelmista ilman erillistä räätälöityä lisäosaa voi tuoda sävytinnoodeja Blenderiin. Kuitenkin jo pitkään Blenderissä on ollut mahdollisuus käyttää OSL:ää (Open Shading Language), joka on sävytinkieli, joka toimii myös monissa muissa

3D-mallinnussovelluksissa ja renderöintimoottoreissa, kuten Arnoldissa, Octanessa, V-Ray 3:ssa ja Redshiftissä sekä Rendermanissa. Aiemmin Blender kykeni ajamaan tätä kieltä vain tietokoneen suorittimella (CPU, Central Processing Unit), mikä teki kuvan renderöinnistä hidasta, mutta viimeisimmissä Blender-versioissa myös grafiikkasuoritin (GPU, Graphics Processing Unit) pystyy ajamaan OSL:ää. Tämän seurauksena OSL-noodi nykyään on varteen otettavan työkalu, sillä grafiikkasuorittimet on suunniteltu 3D-grafiikan esittämiseen, ja ne ovat renderöinnissä paljon nopeampia kuin yleiseen laskentaan suunnitellut tietokoneen prosessorit. Se saattaa silti tuottaa haasteita peruskäyttäjälle, sillä OSL on koodauskieltä eikä asiaan vihkiytymätön osaa helposti ymmärtää sitä. Internetistä voi toki ladata muiden tekemiä OSLskriptejä (eli tekstitiedostoja), jotka voi syöttää OSL-noodiin niitä tarkemmin ymmärtämättä.

OSL-sävyttimellä voi saada aikaan kuvitusmaista ja surrealististakin jälkeä, kuten kuvassa 14 näkyy, mutta sen tarkempaan tutkimiseen ei tässä opinnäytetyössä ole ryhdytty.

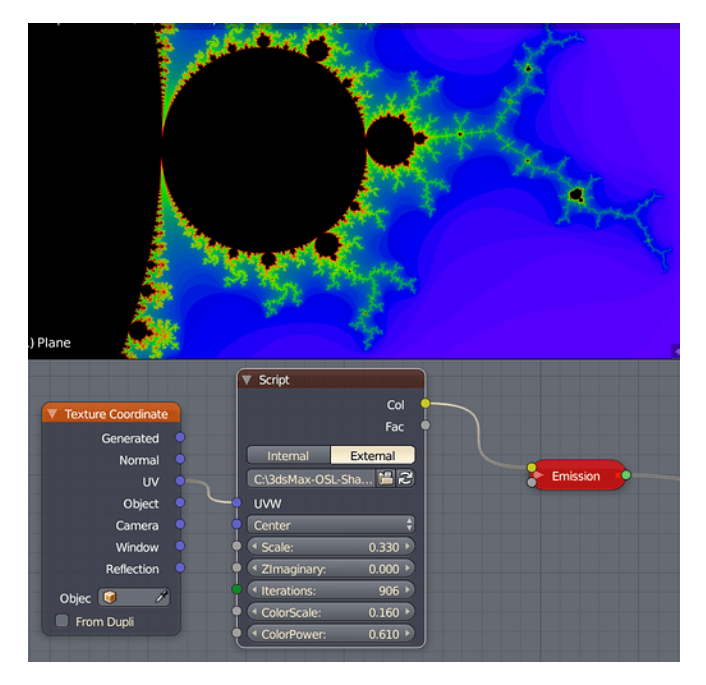

Kuva 14. OSL-shadereilla voi luoda vaikkapa matemaattisia fraktaaleja.

#### <span id="page-30-0"></span>5.4 Tekstuurien maalaaminen

Ehkä työläin vaihtoehto vesivärimäisen jäljen saavuttamiseksi on maalata 3Dskenen jokainen kappale erikseen Blenderin tarjoamilla tekstuurinmaalaustyökaluilla. Työläin tämä työskentelymalli on siksi, että maalausoperaatio pitää suorittaa jokaiselle kappaleelle joka kerta, kun taiteilija luo uuden 3D-skenen. Vanhoja 3D-malleja voi toki käyttää uusissakin skeneissä.

Blender tarjoaa sekä verteksimaalaus- että kuvatekstuurin maalaustyökaluja. Verteksimaalauksessa 3D-kappaleen vertekseille voi sivellintyökalulla antaa väriarvon. Muita työkaluja ovat sumennus-, suttaus- ja keskiarvoistustyökalun sekä Flood Fill -työkalun (arkikielisesti maaliämpärityökalu, joka toimii samalla tavoin kaikissa kuvanmuokkausohjelmistoissa). Blender tarjoaa työkaluja myös automaattiseen rakojenmaalaamiseen (Dirty Vertex Colors), joka tummentaa kaikki kappaleen koverat alueet. Verteksimaalaus soveltuu paremmin niille kappaleille, joissa on paljon verteksejä, koska verteksien väliset tahkot saavat värinsä lineaari-interpolaatiolla. Esimerkiksi kuutiossa käyttäjä voi maalata vain kulmapisteet, eikä kuution tahkoille saa maalattua yksityiskohtia.

Kuvatekstuurimaalaus soveltuu myös yksinkertaisiin malleihin. Kuvien yksityiskohtien määrä riippuu kuvatekstuurin pikselimäärästä. Maalatakseen kuvatekstuurit 3D-kappaleiden pinnoille käyttäjä perinteisesti ensin UV-mapata eli -kartoittaa mallinsa. Tämän voi suorittaa manuaalisesti tai antaa Blenderin suorittaa automaattikartoitus. Kun UV-kartoitus on tehty, voidaan Blenderin tai ulkopuolisen piirustusohjelman avulla piirtää kuvatiedostoon kuvioita, jotka Blender sitten kartoituksen avulla osaa tulkita ja asetella 3D-kappaleen pinnalle.

Blenderin tarjoamat kuvatekstuurin maalaustyökalut ovat verrattain puutteelliset ulkoisiin maalausohjelmistoihin verrattuna. Työkalulistasta löytyy maalaustyökalun lisäksi pehmennys-, suttaus-, kloonaus-, täyttö- ja maskaustyökalu. Jokaisessa työkalussa on omat alityökalunsa, jotka mahdollistavat esimerkiksi erilaisten kuvatekstuurien käytön sapluunana. Kaksi

merkittävää puutetta Blenderin työkaluissa kuitenkin on, mikäli vesivärimäistä maalausjälkeä haluaa tuottaa: Blenderin maalaustyökalu ei sekoita värejä samalla periaatteella kuin miten pigmentit sekoittuisivat paperilla, joten värien sekoittaminen oikeanlaiseksi on työlästä ja vaatii harjoittelua. Toiseksi Blenderin virtuaalisivellin ei muodosta valumajälkiä, jotka ovat tärkeitä luomaan akvarellimaalauksen vaikutelmaa.

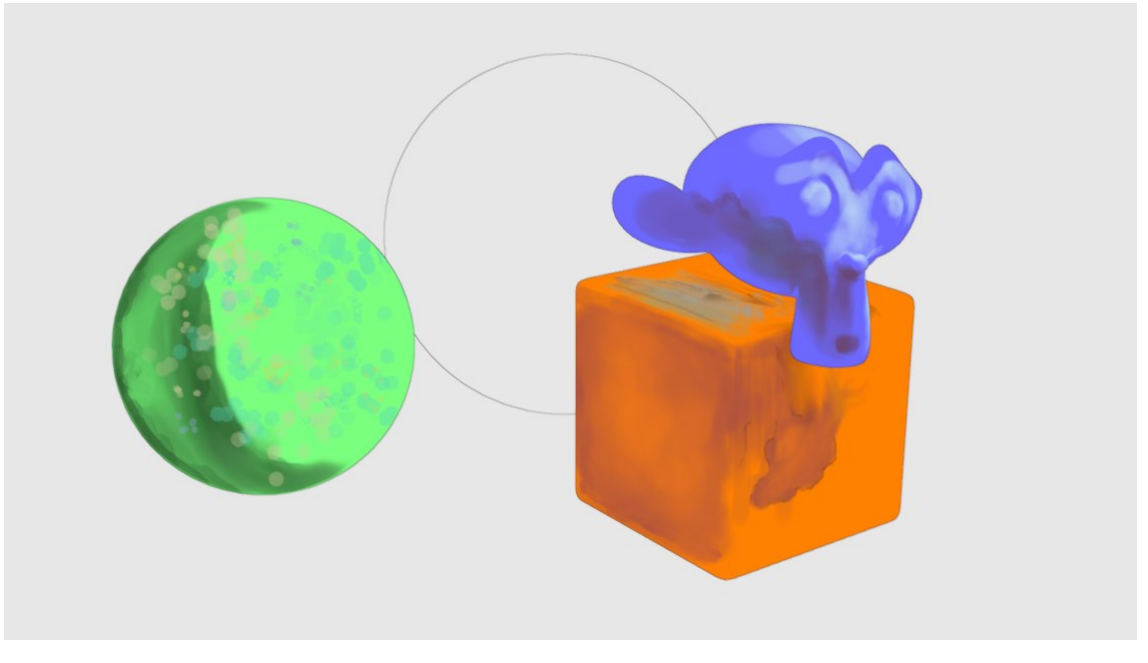

Kuva 15. Käsin maalatuilla tekstuureilla voi pyrkiä imitoimaan vesivärisiveltimenvetoja, ja renderöintiasetuksista voi säätää kappaleet renderöitymään ilman valoja ja varjoja.

Ongelmatilanteita saattaa syntyä myös kappaleiden reuna-alueilla. Kuvassa 15 pallon pinta on maalattu akvarellimaisesti, mutta sen reunat näyttävät täysin teräviltä, eikä niissä näy siluettia myötäilevää valumajälkialuetta. Ongelma korostuu, mikäli 3D-skene on täynnä pieniä esineitä, jotka sijaitsevat kameran kuvakulmasta katsoen lomittain. Eräänlaisena ratkaisuna tähän ongelmaan on käyttää läpikuultavia akvarellimaisesti maalattuja 3D-kappaleita, joita sijoitetaan muiden 3D-kappaleiden lomaan. Lisäkappaleet luovat sumeita alueita renderöinnissä ja imitoivat märällä märälle -tekniikkaa (ks. Kuva 16).

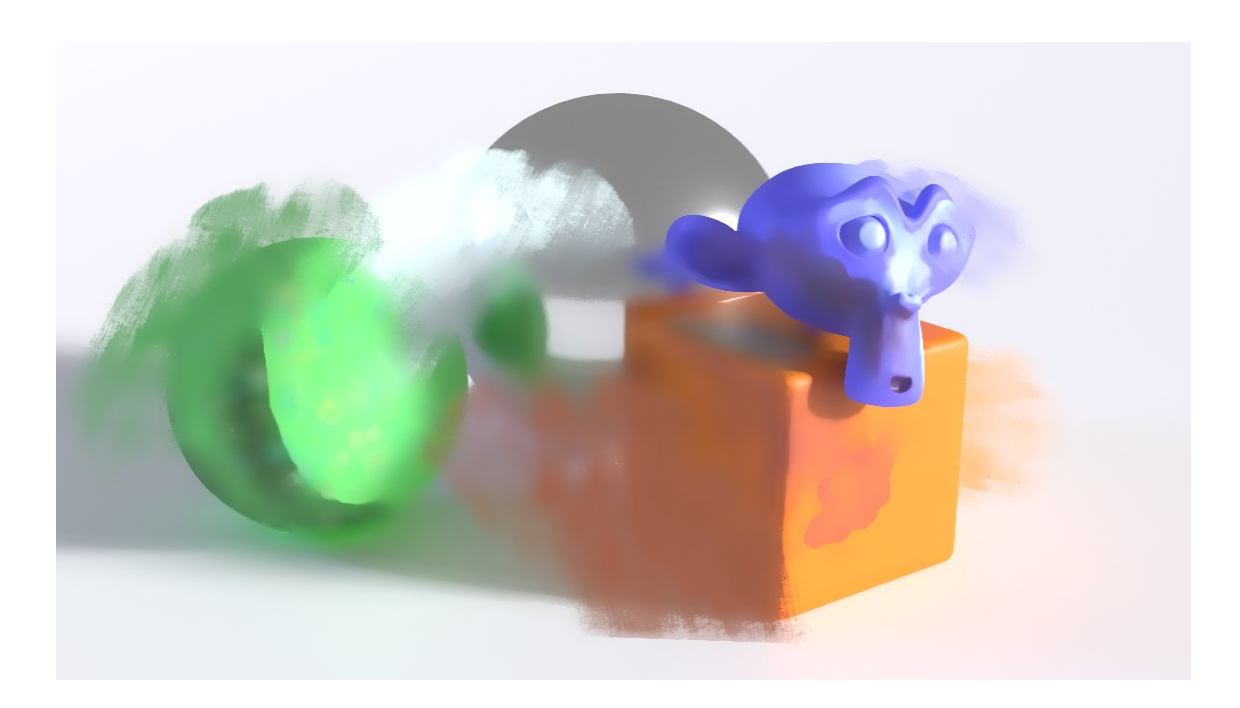

Kuva 17. Maalitahran näköisiä kappaleita asetettu 3D-mallien ympärille.

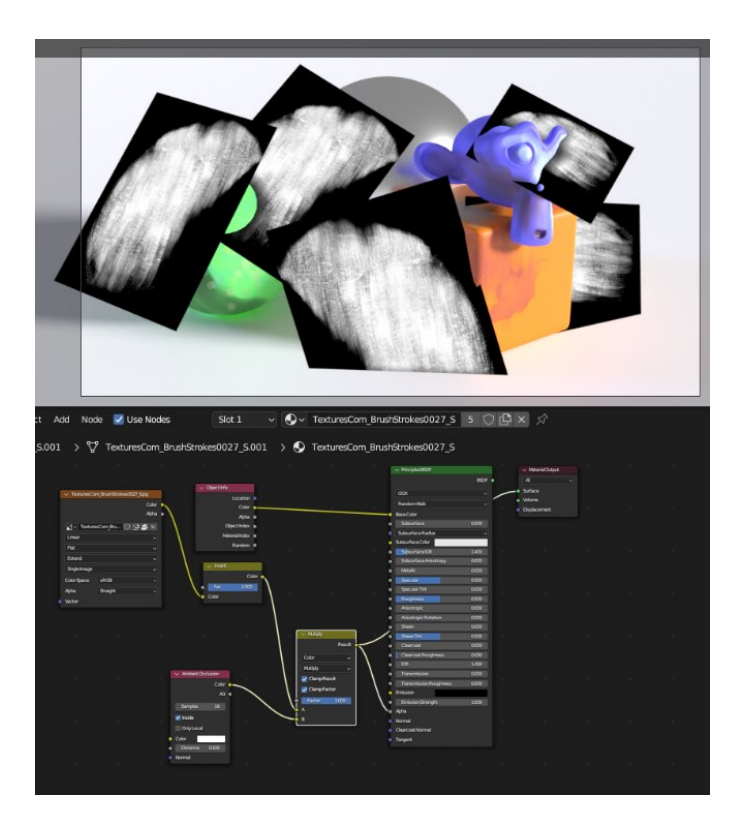

Kuva 16. Sävyttimen alpha-kanavaa ajetaan **Occlusion** leikkauspinnat muihin kappaleisiin katoavat.

Parhaimmassa tapauksessa tällä menetelmällä toteutettu renderöinti on sellaisenaan valmis eikä kaipaa lisäkäsittelyä kompositointieditorissa, mutta mikään ei estä yhdistämästä useita tekniikoita taideprosessiin.

Toisaalta "käsin" maalattujen tekstuurien hyvä puoli on se, että ne saa tallennettua tietokoneelle ja avattua myös muissa ohjelmissa helposti. Koska kuvatekstuurien renderöinti on nopeaa, jos tekstuuri on etukäteen tallennettu grafiikkaohjaimen muistiin, kuvatekstuurit eivät hidasta tietokonetta niin pahasti kuin monimutkaiset proseduraaliset materiaalit, joita tietokone joutuu laskemaan pahimmassa tapauksessa jatkuvasti.

## <span id="page-33-0"></span>5.5 AI-työkalut

Tämänhetkiset tekoälytyökalut käyttävät erilaisia tekniikoita, joista taidealalla eniten ns. Generative AI:t eli luovat tekoälymallit, kuten GPT-4 ja Bard, joita hyödynnetään mm. koodin kirjoitusapuna, mistä voi olla hyötyä myös 3Dmallinnusohjelmistojen käyttäjille. Esimerkiksi Blenderiin sisäänrakennettu Python-tekstieditori voi ajaa Python-koodia muokatakseen geometriaa, materiaaleja ym. Blenderin ymmärtämiä tietorakenteita, ja koodaustaidoton taiteilija voi pyytää englannin kielellä tekoälyä tuottamaan Python-kieltä eli koodia. Myös Midjourney, Stable Diffusion ja DALL-E kuuluvat luoviin tekoälymalleihin. Ne ottavat syötteeksi englannin kieltä ja antavat tulosteena ulos kuvia. Taiteilija voi esimerkiksi pyytää kuvaa kissasta mutta akvarellimaalauksen näköisesti renderöitynä, ja tekoälyt pyrkivät renderöimään harjoitusdatansa mukaisen lopputuloksen.

Jokainen ihminen voi tehdä Blenderiin lisäosia ja -laajennuksia. Blenderin tarjoaa asennuksensa mukana myös katraan lisäosia, jotka pitää kytkeä päälle lisäosavalikosta. Samasta lisäosavalikosta voi asentaa myös internetistä ladattuja lisäosia. AI-teknologiayritys Stability AI, joka on kehittänyt Stable Diffusion -nimisen generatiivisen AI-työkalun, tarjoaa Blenderin käyttäjille lisäosaa Stability for Blender, joka toimii rajapintana Stability AI:n internetpohjaisen Dream Studio -palvelun ja Blenderin välillä. Käyttäjän on

luotava käyttäjätili internetpalveluun, minkä jälkeen hän voi Blenderistä käsin syöttää renderöintejään ja tekstipohjaisia syötteitä tekoälyn laskettavaksi pilvessä. Käyttäjä voi siten pyytää tekoälyä muuttamaan Blenderissä luodun renderöinnin vesivärimäisen näköiseksi poistumatta Blenderistä. Uusi käyttäjä voi tuottaa kuvia tiettyyn rajaan asti tekoälyn avulla ilman lisämaksuja.

Myös muita kaupallisia AI-avusteisia lisäosia on tehty Blenderille. Tulevaisuudessa AI-työkalujen määrä tullee moninkertaistumaan, ja jää nähtäväksi, kuinka paljon Blenderiin integroidaan tekoälytyökaluja. Ajatusleikkinä voidaan jopa kuvitella tulevaisuus, jossa kukaan ei enää käytä 3D-mallinnussovelluksia nykyisessä muodossaan, vaan käyttäjä pyytää tekstitse tai puheen avulla tekoälyä luomaan 3D-malleja silmänräpäyksessä. Toisaalta juuri taiteilijayhteisö on ollut erityisen kahtiajakautunut AI-työkaluista: osa pelkää, että ne vievät työpaikat jo parin vuoden sisällä, ja monia lakialoitteita AI-työkalujen kieltämiseksi on vireillä. (Sheng, 2023.) Ebsynthin kaltaiset tekoälytyökalut, joissa ihmisen kädenjäljellä on yhä iso merkitys, eivät ole yhtä karsastettuja. Kaupallisten lisäosien tutkiminen ei kuitenkaan ole tämän opinnäytetyön päätavoite, joten niihin ei tutustuta sen tarkemmin.

## <span id="page-34-0"></span>5.6 Grease Pencil

Grease Pencil on alun perin mallinnusavuksi ja muistiinpanojen merkkaukseen tarkoitettu työkalu, josta on kehittynyt Blenderin versio 2.8:n jälkeen monipuolinen animointi- ja piirustustyökalu. Grease Pencilillä käyttäjä voi piirtää viivoja kolmiulotteisessa maailmassa, ja kameraa käännettäessä viivat reagoivat perspektiivin muutokseen. Grease Pencilistä löytyy myös täyttötyökalu, jolla voi muista piirustusohjelmista tuttuun tapaan täyttää viivojen sisään jäävän alueen haluamallaan värillä tai kuvatekstuurilla. Täyttötyökalu voi toimia hieman odottamattomasti, mikäli suljettu alue ei ole tasossa, vaan tietokoneen täytyy yrittää tulkita mutkittelevia viivoja kolmiulotteisesti.

Niin Blenderin kehitysryhmä kuin Blender-yhteisökin ovat tarjonneet monia ilmaisia ja maksullisia sivellintyökaluja taiteilijoiden käytettäväksi, ja jokainen käyttäjä voi itse luoda omia työkaluja vanhojen siveltimien pohjalta.

Koska Grease Pencil renderöidään muun 3D-renderöinnin yhteydessä, taiteilijan on helppo yhdistää vesivärimaalauksensa vaikkapa fotorealistisesti renderöidyn taulunraamien sisään. Se, miten tietokone sävyttää Grease Pencilin renderöintivaiheessa, poikkeaa hieman muusta sävytyksestä, joten maalattujen elementtien ja realistisemman 3D-skenen välille helposti visuaalinen tyyliero, mitä taiteilija voi hyödyntää tai pyrkiä värivalinnoillaan vähentämään.

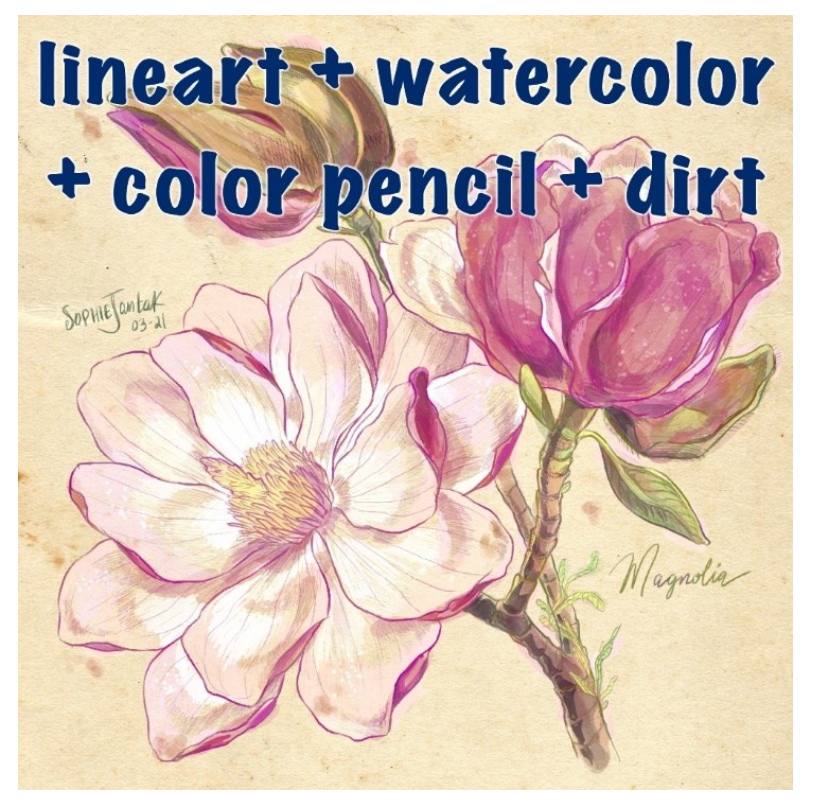

Kuva 18. Blender-taiteilijan Grease Pencil -taidonnäyte.

Mikäli taiteilija haluaa yhdistää 3D-kappaleita ja Grease Pencil -kappaleita samaan renderöintiin, hänen tulee myös huomioida, miten Blenderin oletusväriavaruus saattaa "latistaa" siveltimenvetojen värejä. Oletuksena Blender käyttää nykyään nk. Filmic-väriavaruutta (View transform), joka pyrkii tekemään 3D-kappaleiden renderöinnistä realistisempaa, mutta se haalentaa kirkkaita ja vaaleita pikseleitä. Käyttäjä voi halutessaan vaihtaa väriavaruudeksi esimerkiksi "Standard"-asetuksen, jolloin siveltimenvedot näkyvät 3D-skenessä samanvärisinä, kuin mikä väri väripaletista on valittu, mutta 3D-kappaleiden sävytys tulee silloin näyttämään saturoituneemmalta kuin Filmicväriavaruudessa. Väriavaruuksien tarkempi tarkasteleminen ei kuitenkaan ole tämän opinnäytetyön pääaihe.

Siveltimenvedot piirtyvät oletuksena 3D-skenen X-Z-tasolle, mutta käyttäjä voi vaihtaa vedot piirtymään muille akseleille, kameratasolle tai kappaleiden pinnoille. Viimeisin vaihtoehto on mielekkäin, mikäli käyttäjä haluaa luoda Grease Pencilillä kolmiulotteisen, pelkästään siveltimenvedoista koostuvan skenen. Tämä tarkoittaa kuitenkin sitä, että vaikka lopullisessa renderöinnissä ei haluttaisikaan näyttää yhtään monikulmioverkkoa, verkkoja on kuitenkin luotava maalauksen avuksi. Jos käyttäjä haluaa esimerkiksi maalata kolmiulotteisen raitiovaunun, tulee hänen mallintaa ensin laatikkomainen pohjamalli raitiovaunusta, jonka pinnalle hän voi sitten maalata siveltimenvetoja. Lopuksi pohjamalli piilotetaan renderöinnistä tai poistetaan kokonaan.

Tässäkin työskentelytavassa on kuitenkin huonot puolensa. Jo edellä mainittu automaation puute tarkoittaa suurta työmäärää, mutta toisaalta käyttäjällä tietää jo työskentelyvaiheessa, millaista jälkeä siveltimet luovat. Mikäli käyttäjä haluaa tehdä animaation 3D-raitiovaunustaan, hänen on kuitenkin pidettävä tarkkaan silmällä animaation aikakoherenssia, jota värisevät akvarellisiveltimen vedot saattavat rikkoa. Lisäksi 3D-avaruuteen piirrettyjen siveltimien renderöintijärjestys saattaa muuttua kamerakulman vaihtuessa. Siveltimenveto, joka on peittänyt toisen, taaempana sijaitsevan siveltimenvedon, saattaa toisessa kuvakulmassa ollakin taaempana, ja mikäli siveltimenvedot kohtaavat kulmassa ja ovat väriltään toisistaan selvästi poikkeavat, tämä äkillinen piirtojärjestyksen vaihdos saattaa näkyä käyttäjän mielestä ärsyttävänä, yhtäkkisenä ilmiönä (artefaktina).

Grease Pencil -kappaleita ei voi myöskään viedä Blenderistä muihin ohjelmiin jatkotyöstettäväksi, vaan ne tulee ensin muuttaa kaariksi tai monikulmioverkoksi, mikä poistaa siveltimenvedoilta paksuuden ja tekstuurin.

#### <span id="page-37-0"></span>5.7 Haarat, lisäosat, renderöintimoottorit ja erilliset ohjelmistot

NPR-renderöintiin Blender-yhteisö on kehittänyt brancheja eli haaroja, jotka ovat ei-virallisia versioita Blenderistä. Ne tarjoavat omia, erillisiä työkaluja. Tarpeeksi suosittu branch saatetaan sulauttaa osaksi varsinaista Blenderiä jossain vaiheessa. Osa haaroista on ladattavissa Blenderin omilta internetsivuilta, toisia täytyy etsiä muualta verkosta, sillä Blenderin lisenssiehtojen ja vapaan lähdekoodin ansiosta kuka tahansa voi kehittää omia haarojaan. Tällä hetkellä Malt-haara tarjoaa oman, erityisesti NPR-kuvien tuottamiseen tarkoitetun renderöintimoottorinsa. Goo Blender (Goo, 2022) on toinen varteenotettava haara, jolla käyttäjä voi luoda maalausmaista jälkeä, vaikka se onkin suunniteltu ensisijaisesti anime-tyylisen kuvituksen tuottamiseen.

Blenderiin on saatavilla aiemmin mainitun AI-lisäosan lisäksi lukuisia muitakin lisäosia ja käyttäjäyhteisön myymiä sävyttimiä, joilla voi tuottaa vesivärimäistä jälkeä. Huhtikuussa ilmestynyt Pixel Egg Studion (2023) Watercolor renderer lisäosa esimerkiksi tarjoaa mahdollisuuden maalata 3D-kappaleiden pintoja niin, että väri leviää, granuloituu ja tummuu parametrien mukaisesti.

Ulkoisien kuvanmuokkausohjelmien käyttö mallintamisprosessin jatkeena on mahdollista. Photoshop, Krita, Gimp ja monet muut ohjelmat tarjoavat esimerkiksi teksturointia helpottavia työkaluja. Ne tarjoavat usein myös parempia värinsekoitusalgoritmeja ja sivellintyökaluja, jotka emuloivat vesi- tai öljyvärejä aidosti. Osan ulkoisista ohjelmistoista voi kuitenkin yhdistää lisäosina Blenderiin. Blender sallii myös ulkoisen kuvanmuokkausohjelman linkittämisen, jolloin nappia painamalla Blender avaa valitun ohjelman teksturointia varten. (Blender Docs, 2023.)

G'Mic on vapaan lähdekoodin kuvankäsittelykehikko, jota pystyi aikaisemmissa Blender-versioissa version 2.8 jälkeen hyödyntämään suoraan Blenderistä lisäosan avulla. Lisäosaa ei kuitenkaan ole päivitetty sitten vuoden 2020, eikä se toimi nykyisessä versiossa, koska Blenderin oma koodi on päivittynyt. G'Mic tarjoaa laajan valikoiman erilaisia valmiita suodattimia jälkikäsittelytehosteiden tuottamiseksi, mutta käyttäjä voi ohjelmoida myös omia suodattimia. (G'MIC, 2023.)

# <span id="page-38-0"></span>**6 Erikoisprojektin työvaiheet**

## <span id="page-38-1"></span>6.1 Luonnostelu ja mallinnus

Tavoitteeni projektissa oli tuottaa vesivärimäinen renderöinti. Sen ohessa syntyneen kompositointinoodiryhmän jaan opinnäytetyöni liitteenä muiden Blender-ammattilaisten ja -harrastajien käytettäväksi.

Projektit alkavat aina lähtötietojen kartuttamisella ja suunnitelman tekemisellä. Luonnos on tärkeä osa jokaisen taideprojektin tuotantoketjua turhan työn välttämiseksi. Kirjoitin ensin ylös asiat, joita haluan lopullisessa renderöinnissäni kokeilla, kuten miten shakkiruudukko tai lasipinta renderöityvät vesiväriefektin avulla, ja piirsin sen jälkeen karkeita lyijykynäluonnoksia, joissa sommittelin elementit näkyviin.

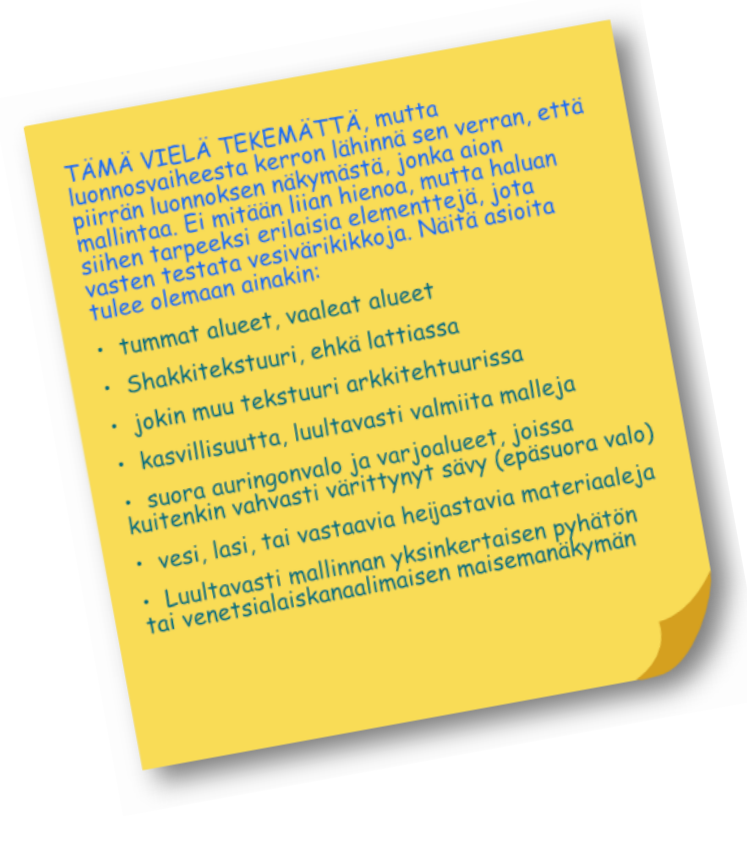

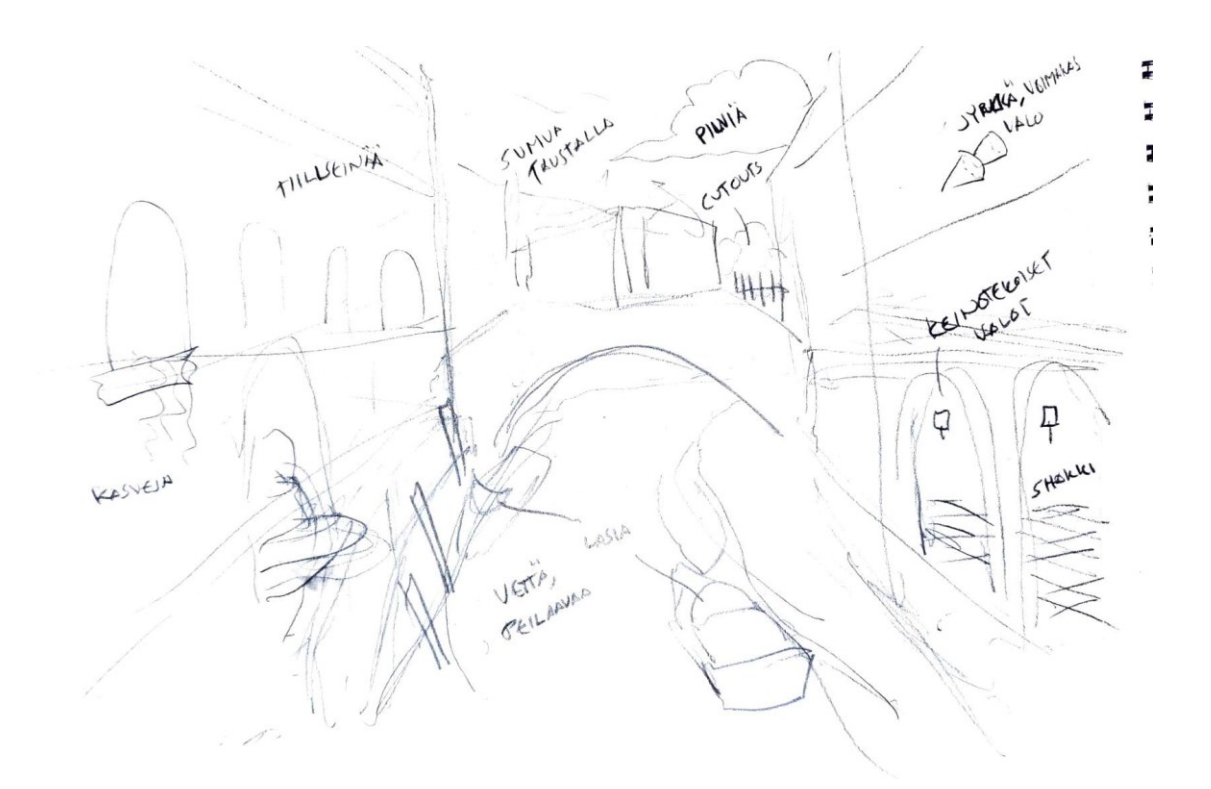

Kuva 19. Luonnos kanavanäkymästä.

Oli tärkeää kirjoittaa ylös monipuolisesti erilaisia elementtejä ja materiaaleja tutkittavaksi, jotta voisin saada lopputuloksesta kattavan. Jos mallintaisin pelkän betonipallon, ja saisin sen kompositointieditorin avulla näyttämään vesivärimaalaukselta, tämä ei vielä takaisi, että rakentamani noodikokonaisuus toimisi yhtä hyvin esimerkiksi kasvillisuuden tai veden kanssa. Kun renderöinnissä esiintyvät kaikki nämä asiat yhtä aikaa, ja saan komposiittorin avulla tehtyä kuvan akvarellimaiseksi, voin todennäköisemmin odottaa, että noodiryhmä toimii myös tulevissa projekteissani.

Mallinnusvaiheessa periaatteeni oli seuraava: Älä mieti vielä vesiväriefektin luomiseen tarvittavia renderöintitasoja tai sävytineditorissa tehtäviä lisäsäätöjä, vaan koeta tehdä kaikki niin, kuin lopputulokseksi haluttaisiin valokuvamainen renderöinti. Vasta kompositointivaiheessa, mikäli jokin efekti ei näyttäisi hyvältä, tulisi lisätä AOV-tasoja tarpeen mukaan. Osasyynä tähän ratkaisuun oli se, että mikäli aikoisin jatkossa käyttää samaa noodiryhmää muissa projekteissa, joissa voi olla vaikka satakin erilaista materiaalia, olisi työlästä lisätä AOV-outputnoodeja jokaiseen sävyttimeen. Pääsyy oli kuitenkin se, että nopeampaa

iterointia varten olisi hienoa saada lopullinen yhdistetty kuva näytölle reaaliajassa. Se onnistuu Blenderin reaaliaikaisella komposiittorilla (Viewport Compositor), jonka voi kytkeä päälle 3D-näkymäikkunassa (3D viewport), mutta tällä hetkellä osa kompositointinoodeista ei ole yhteensopivia tämän ominaisuuden kanssa. Esimerkiksi eri renderöintitasojen ja AOV-tasojen kytkeminen kompositointityökalussa rikkoo komposiittorin toiminnan, ja Blender sammuttaa sen 3D-näkymäikkunasta. Lopullinen renderöinti kuitenkin toimii odotetusti. Myöhemmässä vaiheessa päätin, etten lisäisi AOV-tasoja, vaikka se voisi parantaa lopputulosta, koska innostuin kokeilemaan, miten pitkälle reaaliaikarenderöinnillä pääsee.

Käytin mallintamisen apuna aiemmin ostamiani ja internetistä lataamiani 3Dkappaleita ja tekstuureita. Minulla ei valitettavasti ole jako-oikeutta näihin assetteihin, joten en voi jakaa 3D-skeneä opinnäytetyöni liitteenä.

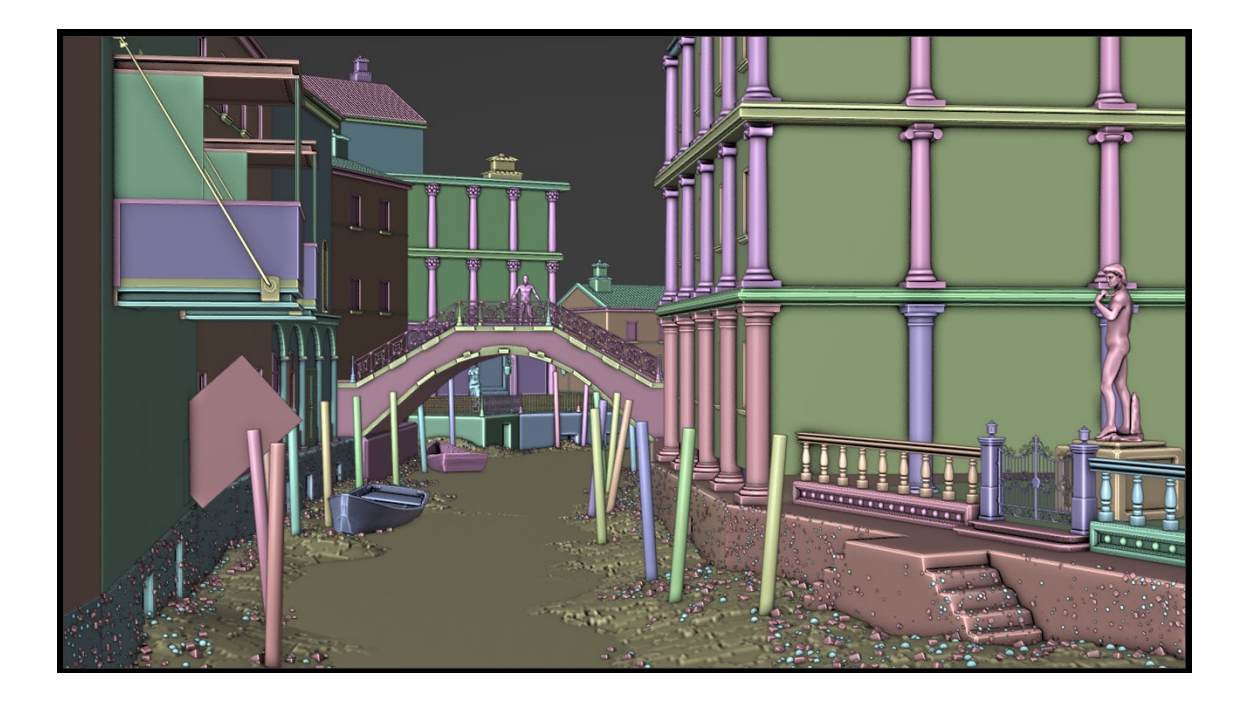

Kuva 20. Mallinnusvaiheen loppuvaiheita.

#### <span id="page-41-0"></span>6.2 Kompositointivaiheen iterointi

Kun mallinnus oli valmis, ryhdyin jäljittelemään Montesdeocan julkaisun (2018) mukaisesti vesivärimaalauksen tärkeimpiä visuaalisia ominaisuuksia. Pyrin imitoimaan jokaista hänen esittämäänsä vesiväriemulaation tärkeää ominaispiirrettä (kuullotusta ja subtraktiivista värisekoitusta lukuun ottamatta). Ennen kompositointityötilaan siirtymistä renderöinti näytti niin fotorealistiselta, kuin sain sen taidoillani näyttämään (kuva 21). Cycles-renderöintimoottori vastasi valonsäteiden kimpoilusta skenessä. Valitsin Cyclesin moottoriksi siksi, että EEVEEllä fotorealistisen jäljen tuottaminen vaatisi lisäsäätöjä kuten Reflection Probeja ja Irradiance Volumeja, jotka kertovat EEVEElle, mitä heijastavissa pinnoissa tulee näkyä ja miten kimpoava valo valaisee varjoisia pintoja. Jotkin eivät laske säteenseurantamoottoreilla, kuten Cyclesillä, tuotettuja kuvia reaaliaikarenderöinniksi, mutta koska näin muutokset renderöinnissä muutamissa millisekunneissa, mielestäni voidaan puhua reaaliaikaisesta renderöinnistä.

Alla olevassa prosessikuvauksessa pyrin selittämään työvaiheeni vaihe vaiheelta, mutta pelkkään tekstiin nojautuminen oli hankalaa, joten lisäsin kuvat jokaisen vaiheen noodiryhmistä, jotta käyttäjä voi ymmärtää kuvien perusteella prosessin yksityiskohtaisemmin.

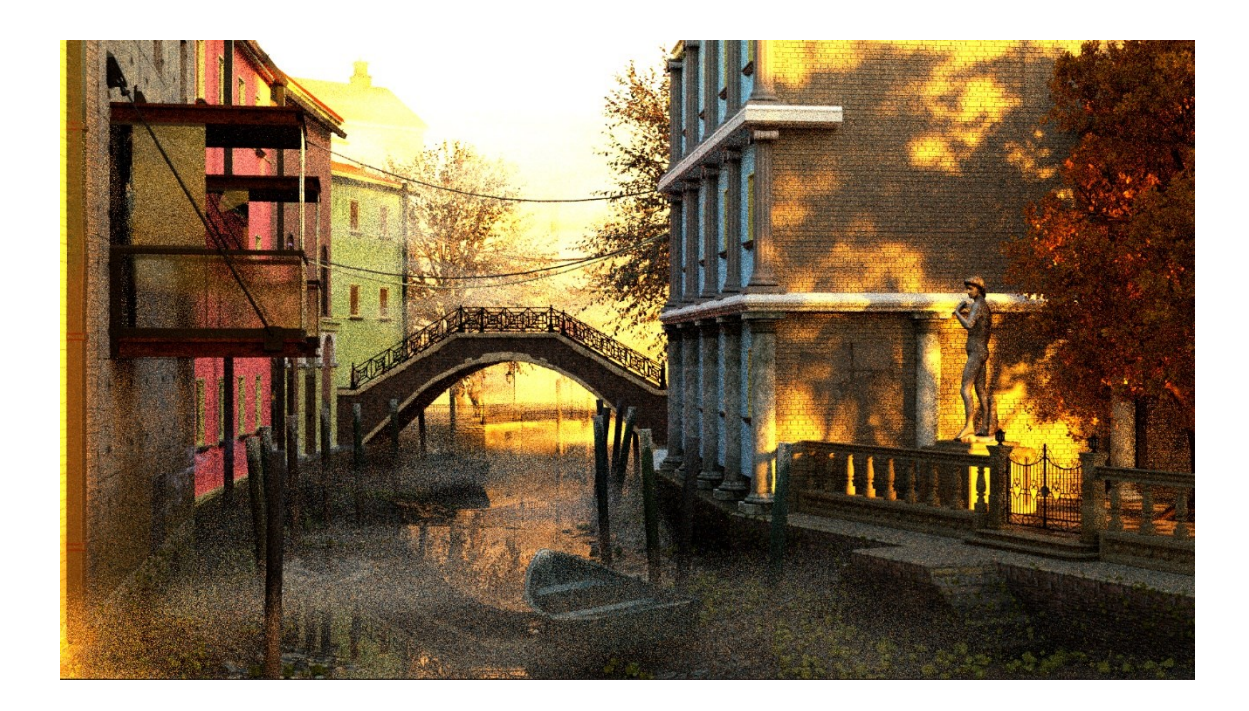

Kuva 21. Valmis renderöinti on täynnä kohinaa pienen Sample Sizen eli näytemäärän vuoksi.

#### <span id="page-42-0"></span>6.2.1 Märkä maali

Ensimmäinen vaihe oli märän maalijäljen imitointi. Cycles-renderöinti tuottaa toimintatapansa vuoksi paljon kohinaa, jonka vähentämiseen käytetään usein Blenderin tarjoamia kohinanpoistoalgoritmeja. Pienellä renderöintiajalla kohinaa syntyy huomattavasti varsinkin monimutkaisiin skeneihin, erityisesti mikäli skeneen on sijoitettu volumetrisia sävyttimiä. Tätä kohinaa pystyy hyödyntämään maalauksellisen jäljen tuottamisessa, sillä kohinanpoistoalgoritmi sumentaa pikseleitä sitä enemmän, mitä niistä löytyy kohinaa. Koska varjopinnoille kohinaa muodostuu eniten, varjoalueet sulautuvat visuaalisesti yhteen kohinanpoiston tuloksena.

Valoisat alueet jäävät usein kohinanpoistossa melko tarkoiksi, ja niiden sumentamiseen käytin kompositointinoodia nimeltä Bilateral Blur, jonka toimintamenetelmä on selitetty teoriaosuudessa. Tavoitteena oli löytää sellaiset parametrit, jotka sumentaisivat tiiliseinän tekstuuria ja muita valoisia alueita niin paljon, että vain muutamissa paikoissa olisi laastisaumoja näkyvissä, jotta pinnan kuitenkin tunnistaa silmäyksellä tiiliseinäksi. Bilateral Blur toimii

vesivärimäisen, märän maalausjäljen emuloimiseen myös EEVEEssä, joka toimintaperiaatteensa vuoksi ei tuota kuvaan kohinaa muutamia poikkeuksia lukuun ottamatta. EEVEEssä kohinanpoistoalgoritmeja ei ole saatavilla, mutta käyttäjä voi toki käyttää mihin tahansa kuvaan komposiittorista löytyvää kohinanpostonoodia ("Denoise"). Käytin Bilateral Blur -noodin determinaattorin input-arvona Prewitt-suodattimen läpi ajettua renderöintiä antaakseni sumennusnoodille ohjeeksi varjella kaikkia kuvan ääriviivoja, mutta yhtä hyvän, joskin erilaisen lopputuloksen sain aikaan asettamalla determinaattorin inputiksi itse renderöinnin. Jos olisin antanut itselleni luvan käyttää AOV-tasoja, vaikka Fresnel-arvon tallentamiseen, sellaista olisi voinut myös käyttää peitteenä. Mutta AOV:t olisivat estäneet reaaliaikaisen esikatselun, jota Montesdeoca painotti tärkeäksi osaksi taiteellista prosessia, kuten aiemmin mainittu.

Lopuksi koko vaihe yhdistettiin yhdeksi noodiryhmäksi, jotta noodipuun tarkasteleminen olisi helpompaa. Myös alla luetellut, myöhemmät vaiheet kasattiin aina omiksi noodiryhmikseen.

Lopputulos tämän prosessin jälkeen oli se, että alkuperäisrenderöintini näytti jo melko maalaukselliselta. Kaikessa yksinkertaisuudessaan aggressiivinen kohinanpoisto ja Bilateral Blur ovat maalausvaikutelman luomisen isoin kulmakivi. Vierekkäiset värialueet sekoittuivat toisiinsa, kunhan ne olivat tarpeeksi samansävyiset ja -väriset. Yksityiskohdat valoalueilla jäivät tarkkarajaisiksi, mutta varjoalueen yksityiskohdat abstrahoituivat tai katosivat sumennuksen sekaan täysin. Näin toimisin myös maalatessani vesiväreillä: valoisat alueet maalaisin tarkkaan, varjot eivät ole niin tärkeitä.

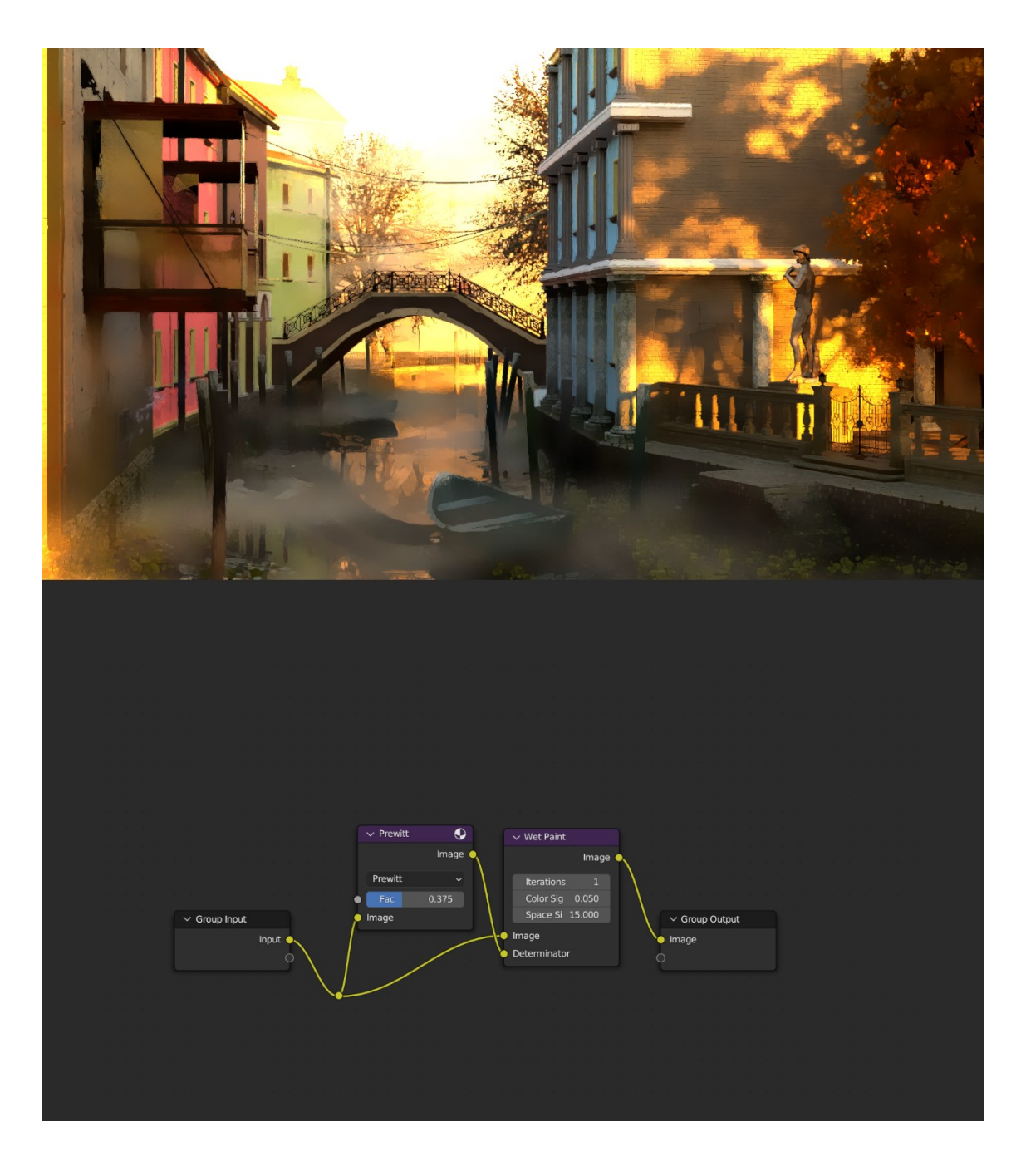

Kuva 22. Pelkät märät pinnat tekevät renderöinnistä erittäin maalausmaisen, mutta hieman enemmän öljyväriä muistuttavan.

#### <span id="page-45-0"></span>6.2.2 Valkoiseksi jätetyt alueet

Rakojen, josta paljas paperi paistaa läpi, tuottaminen valmiiseen renderöintiin on haaste, johon löytyy varmasti tusinoittain ratkaisuja. Eräs menetelmä olisi renderöidä erikseen Grease Pencil -taso, joka on säädetty piirtämään ääriviivoja tietyin alkuarvoin ja värisevällä, epätasaisella viivalla. Tämän tason voi sitten suoraan kompositoida muiden tasojen päälle.

Toinen ratkaisu on käyttää komposiittorin reunantunnistussuodattimia (edge detection), kuten Sobelin suodatinta, jota muokkaamalla saadaan ääriviivoista mielenkiintoisempia. Ulkoisen kuvatekstuurin tai Blenderin matemaattisesti luotujen tekstuurien latominen Sobelin suodattimen päälle aikaansaa vaihtelua. Itse päädyin seuraavanlaiseen ratkaisuun, jossa loin kaksi erilaista reunantunnistusnoodia syötteenään alkuperäisrenderöinti, kerroin ne keskenään värinsekoitusnoodilla (Mix Color, Multiply), sumensin outputin mielivaltaisesti, ja invertoin tuloksen. Kun tulos vielä vietiin Less Than matematiikkanoodin läpi ja pehmennettiin, se näytti satunnaisesti renderöintiin sijoitetuilta vaaleilta, kapeilta paperipinnoilta. Noodiryhmän output sekoitetaan aiempiin kompositiovaiheen tuotoksiin Add-värinsekoitusnoodilla.

Mainittakoon tässä vaiheessa, että renderöintikoko vaikuttaa ääriviivojen paksuuteen. Isommassa renderöinnissä viivat näyttävät suhteessa pienemmiltä kuin pienemmässä. Sama pätee moniin muihinkin komposiittorisuodattimiin. Ei ole aina intuitiivisesti arvattavissa, miten ääriviivan tunnistusalgoritmi toimii, joten mikäli halutaan tuottaa paperinvärisiä viivoja tarkasti suunniteltuihin paikkoihin, on käytettävä aiemmin mainittua Grease Pencil -tekniikkaa.

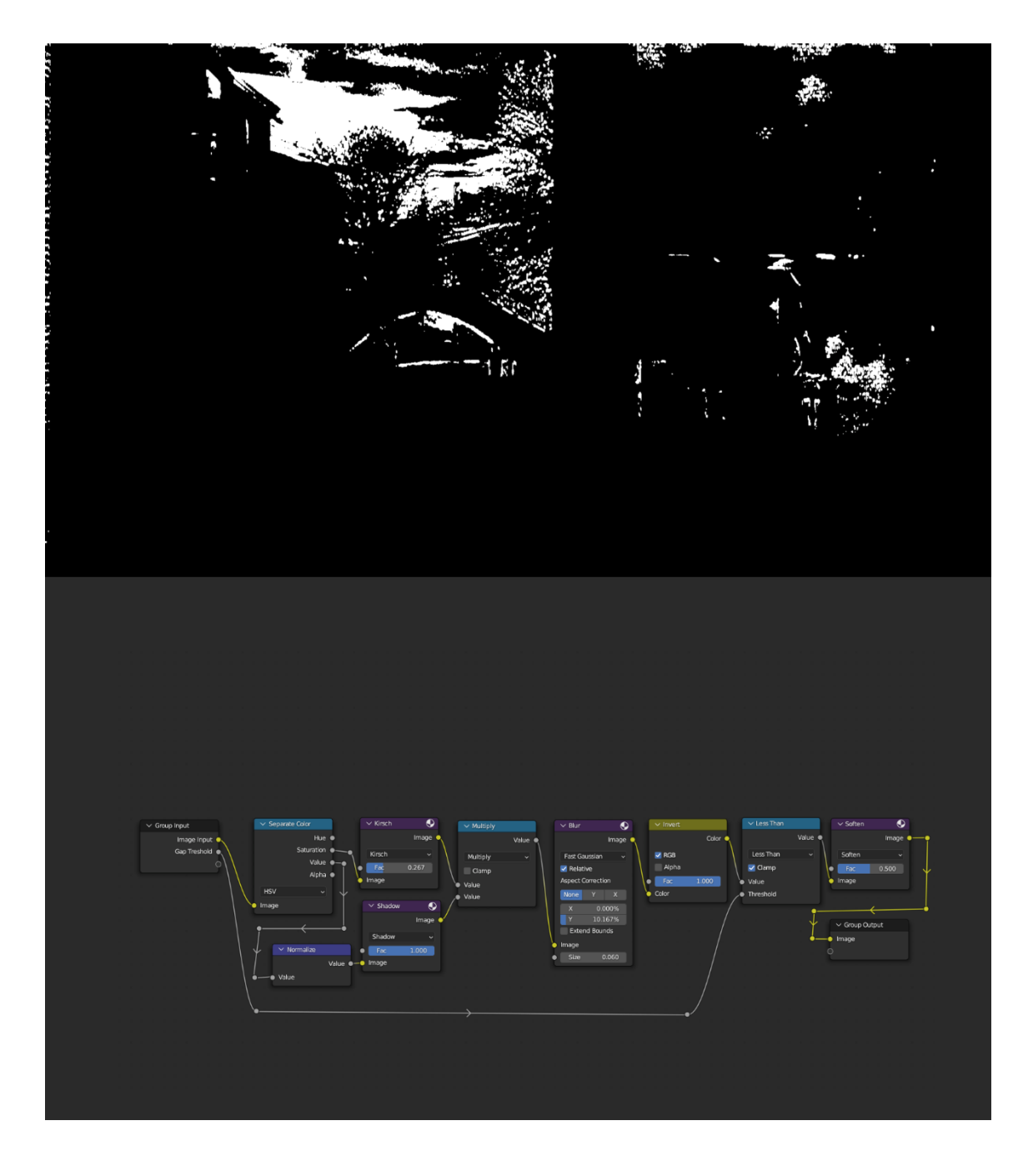

Kuva 23. Valkoiset paperialueet kompositoidaan lopulliseen kuvaan ja jäävät valkoisiksi.

#### <span id="page-47-0"></span>6.2.3 Päällekkäiset maalialueet

Montesdeocan mainitsemaa päällekkäisten maalikerrosten generoimista en osannut tuottaa niin, että lopputulos näkyisi Blenderin reaaliaikakomposiittorissa. Tällä hetkellä Displace-noodin käyttö ei onnistu siinä. Versioon 3.6 tämä asia kuitenkin korjataan Blenderin antamien ennakkotietojen mukaan. Päällekkäisten maalikerrosten lisääminen tarkoittaisi siis sitä, että joutuisin tuottamaan lopullisen renderöinnin ilman reaaliaikaista esikatselua. Päällekkäiset maalikerrokset syntyvät niin sanotulla kuullotustekniikalla eli uuden värikerroksen lisäämisellä kuivuneen maalin päälle, ja värien sekoittumista maalien tapauksessa kutsutaan subtraktiiviseksi, mihin en keksinyt hyvää emulointitapaa. Blenderin komposiittori toimii tietääkseni vain additiivisen värisekoituksen puitteissa. Subtraktiivisen värisekoituksen imitoiminen ei ole yksinkertaisesti vain värisekoitusnoodin operaation vaihtaminen "subtractiksi" eli vähentämiseksi.

Jos olisin halunnut tuottaa kyseisen efektin, olisin tehnyt sen seuraavasti:

Otetaan inputina tähän mennessä saatu renderöinti ja maskataan siitä näkymään vain reuna-alueet samalla tekniikalla, jota hyödynsin paperialueiden generoimiseen. Eri parametreja on käytettävä, jotta lopputulos ei ole täysin identtinen aiemman efektin kanssa. Muut alueet muutetaan täysin valkoiseksi. Tämän jälkeen reuna-alueita siirrettäisiin hieman Displace-noodilla. Displacenoodin voimakkuuden säätämiseen käyttäisin maskia inputina. Sitten lopputulos yhdistetään tämänhetkisen renderöinnin päälle Hue-noodilla, ja Factor-arvoa säätämällä päätetään efektin voimakkuus.

Mockup-kuvat näyttävät efektin periaatteen, mutta en hyödyntänyt lopullisessa renderöinnissäni, sillä se ei täyttänyt laatuvaatimuksiani eikä ollut reaaliaikainen. Vaikutelmasta puuttui niin ikään värien sekoittuminen subtraktiivisella tavalla.

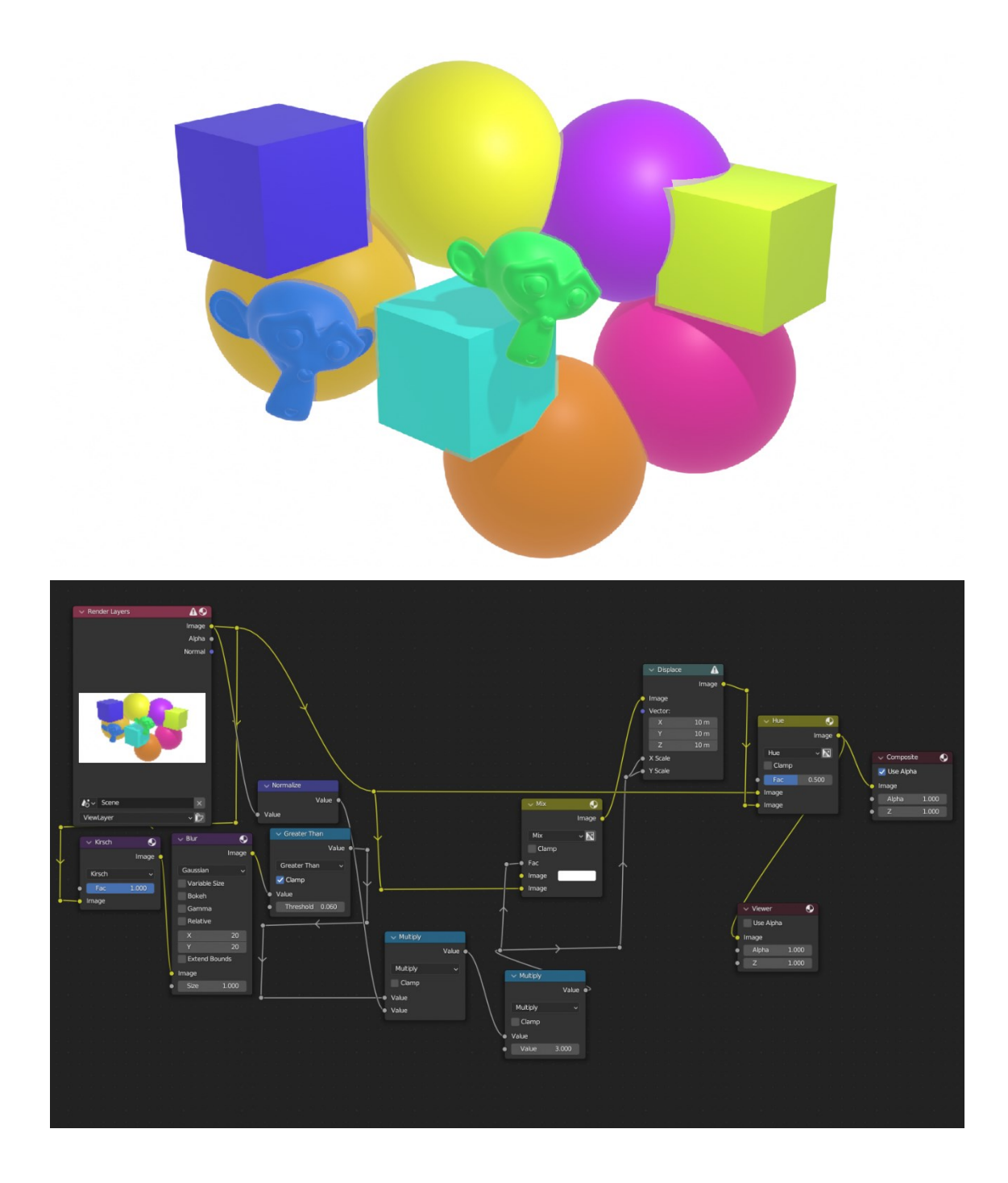

Kuva 24. Kyseenalaista jälkeä tuottava päällekkäisten maalikerrosten esittämiseen tuotettu noodigraafi. Efekti näkyy heikosti.

## <span id="page-49-0"></span>6.2.4 Pigmenttien kertyminen reunoille

Niin ikään reunaviivojen tummentamiseen käytin reunantunnistusalgoritmeja. Sobel-noodin avulla löydetyt reunat sumennettiin, ja lopputulosta käytettiin ajamaan Color Burn -noodia. Myös muiden värinsekoitusnoodien käyttö on yhtä suotavaa, kunhan lopputulos on sumea, tummennettu reuna. Vaihtoehtoisesti jotkin väripintojen reunat saattavat esiintyä maalauksessa haaleampina kuin keskiosa. Tällaisen efektin tuottaminen onnistuisi edellä mainitulla tavalla, mutta maski tulisi invertoida.

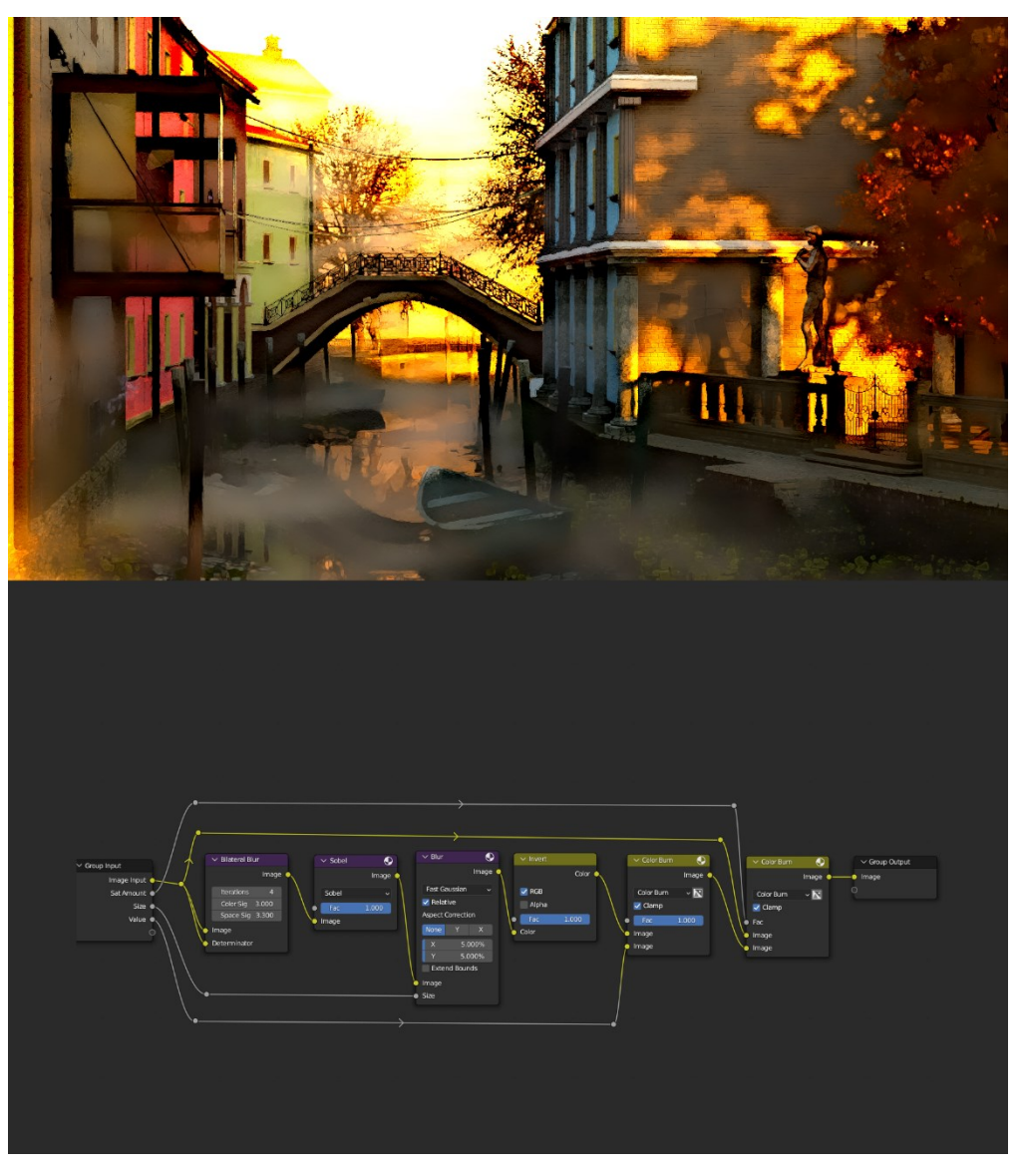

Kuva 25. Esimerkiksi lehvästön tiiliseinään langettamassa varjossa voi nähdä tummia reunoja.

#### <span id="page-50-0"></span>6.2.5 Lyijykynäviivat

Maalin alle tai päälle jäävät lyijykynä-ääriviivat ovat yleisiä vesiväreissä, ja vaikka teknisesti tämä vaihe voidaan ohittaa, koska lyijykynäviivat eivät ole vesivärejä, päätin sisällyttää tehosteen projektiini. Ääriviivojen tuottaminen komposiittorissa oli yksinkertaista. Prewitt-noodin läpi syötetyn alkuperäisrenderöinnin invertointi ja tuloksen ääriarvojen rajaaminen millä tahansa matematiikkanoodilla tuotti valkoisen kuvan, jossa ääriviivat näkyvät mustalla. Ilman matematiikkanoodia reunantunnistusnoodin output sisältää värillisiä viivoja, ja nekin tuomat oman viehätyksensä kuvaan. Eri reunantunnistusalgoritmit tuottivat erilaisia tuloksia, mutta Prewitt oli minulle tässä tilanteessa mieluisin. Lopputuloksen yhdistin Multiplyvärinsekoitusnoodilla muuhun renderöintiin. Factor-arvon pidin pienenä, jotta ääriviivat näkyisivät vain himmeästi maalin alta. En halunnut, että efekti olisi kovin huomiota herättävä.

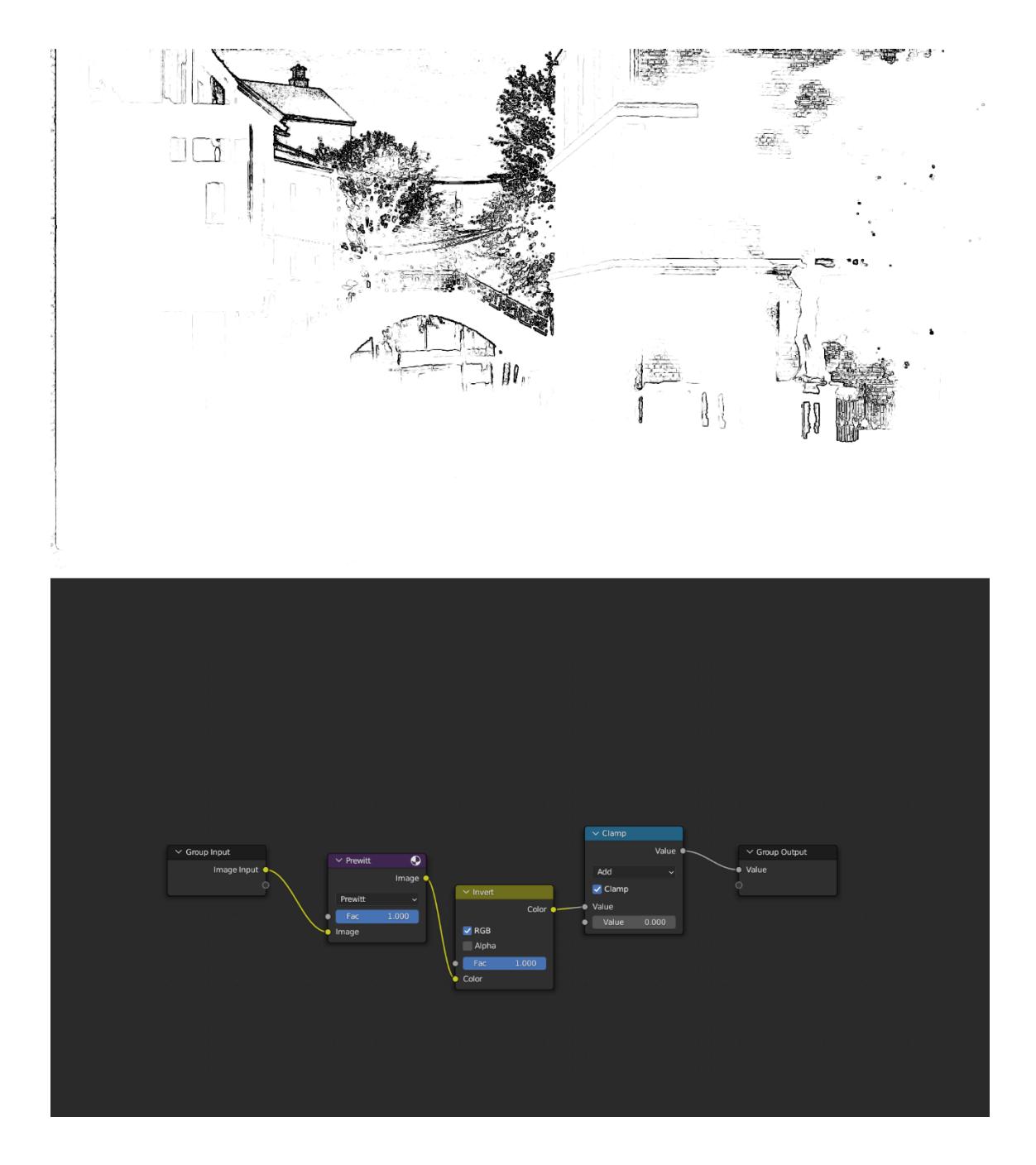

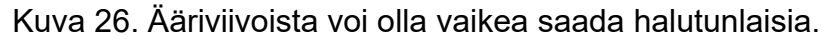

## <span id="page-51-0"></span>6.2.6 Paperitekstuuri

Mikäli taiteilija haluaa, että renderöinnissä näkyy paperin oma tekstuuri läpi, on se helposti lisättävissä kertomissekoitusmoodilla (Multiply). Yksinkertaisinta on tuoda ulkoinen kuvatiedosto Blenderiin ja skaalata se renderöintikokoon (Render Size) Scale-noodilla. Tekstuurin vahvuutta voi säätää

värinsekoitusnoodin Factor-arvoa muuttamalla, kuten kaikkien efektien vahvuutta. Itse koin, että melko voimakas paperitekstuuriefekti näytti hyvältä.

Paperitekstuuria käytin myös myöhemmissä vaiheissa yhdistämällä sen muilla tavoin tuotettuihin maskeihin. Toisin sanoen, vaikka taiteilija ei haluaisikaan näyttää paperitekstuuria kuvassa muuten, on sellaista käytettävä muiden efektien apuna. Esimerkiksi kuivan siveltimen pigmentit tarttuvat vain paperipinnan korkeimpiin kohtiin, ja tietokoneelle on kerrottava paperitekstuurin avulla, missä nämä kohdat ovat.

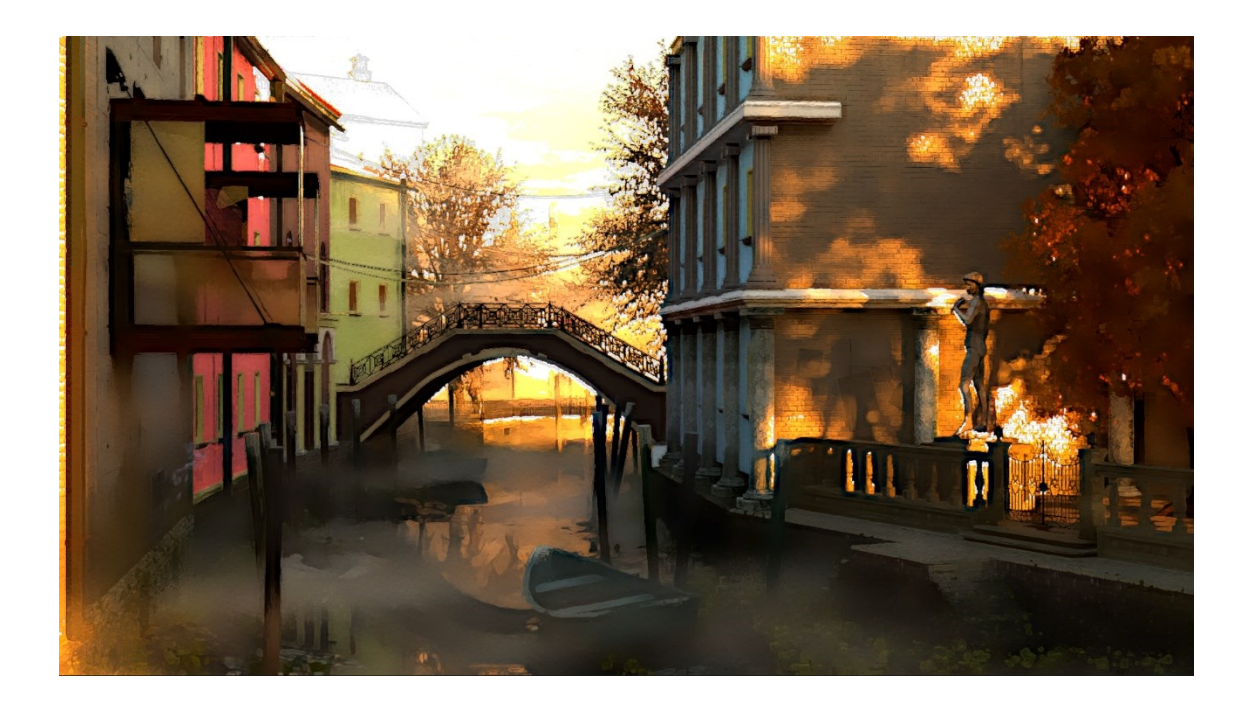

Kuva 27. Paperitekstuurin voi erottaa paremmin täysikokoisessa renderöinnissä, mutta tästäkin kuvasta sen näkee silmiä siristämällä.

## <span id="page-52-0"></span>6.2.7 Pigmenttien epätasainen imeytyminen

Maalipigmenttien epätasaisesta imeytymisestä paperiin syntyy monta ilmiötä. Päätin yhdistää nämä niin kutsutut turbulenssin, granulaation ja flotaation yhdeksi vaiheeksi ja tuottaa ne yhdellä internetistä lataamallani likaista pintaa esittävällä harmaasävykuvalla, koska 3D-ikkunan reaaliaikainen kompositointi toimii ulkoisten kuvatiedostojen kanssa, mutta ei Blenderin sisällä luotujen

tekstuurien avulla. Muuten olisin tuottanut pilvimäisen Cloud-tekstuurin Blenderin sisäisillä työkaluilla ja hyödyntänyt sitä.

Yhdistin kuvatekstuurin muuhun renderöintiin samalla tavalla kuin toimin paperitekstuurin kanssa. Sekoitusmoodien erot on hyvä tuntea, mutta se ei ole tämän opinnäytetyön aihe, ja löysin haluamani efektin kokeilemalla – en loogisen päättelykykyni avulla. Värien yhdisteleminen NPR-renderöinnissä ei ole tarkkaa tiedettä, vaan taiteelliset vapaudet sallitaan parhaan lopputuloksen saamiseksi.

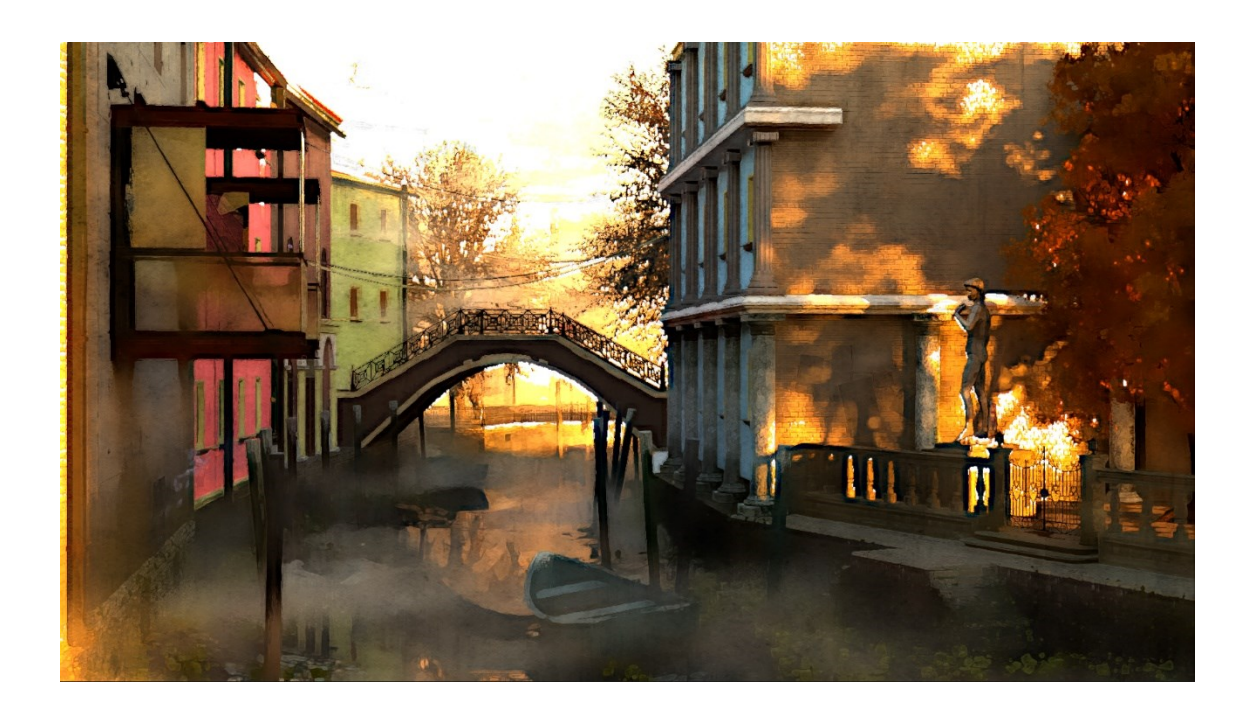

Kuva 28. Turbulenssiefektistä tekee helposti liian voimakkaan.

## <span id="page-54-0"></span>6.2.8 Kuivan siveltimen käyttö

Kuivan siveltimen maali tarttuu paperin korkeimpiin kohtiin eikä valu rakoihin. Tällaisen efektin tuottamiseen käytin paperitekstuuria ja alkuperäisrenderöintiä, joiden yhdistäminen matematiikkanoodeilla tuotti maskin. Overlay-noodin ylempään inputiin kytkin alkuperäisrenderöinnin ja alempaan kirkkaan värin, mikä tuotti kirkkaammat värit koko kuvaan. Maskin avulla sain kohdistettua kirkkaat alueet vain tiettyihin alueisiin kuvassa, ja paperitekstuurin käyttäminen varmisti, että vain paperipinnan ylimmät osat värittyivät, niin kuin niiden yli olisi kevyesti maalattu kuivalla siveltimellä.

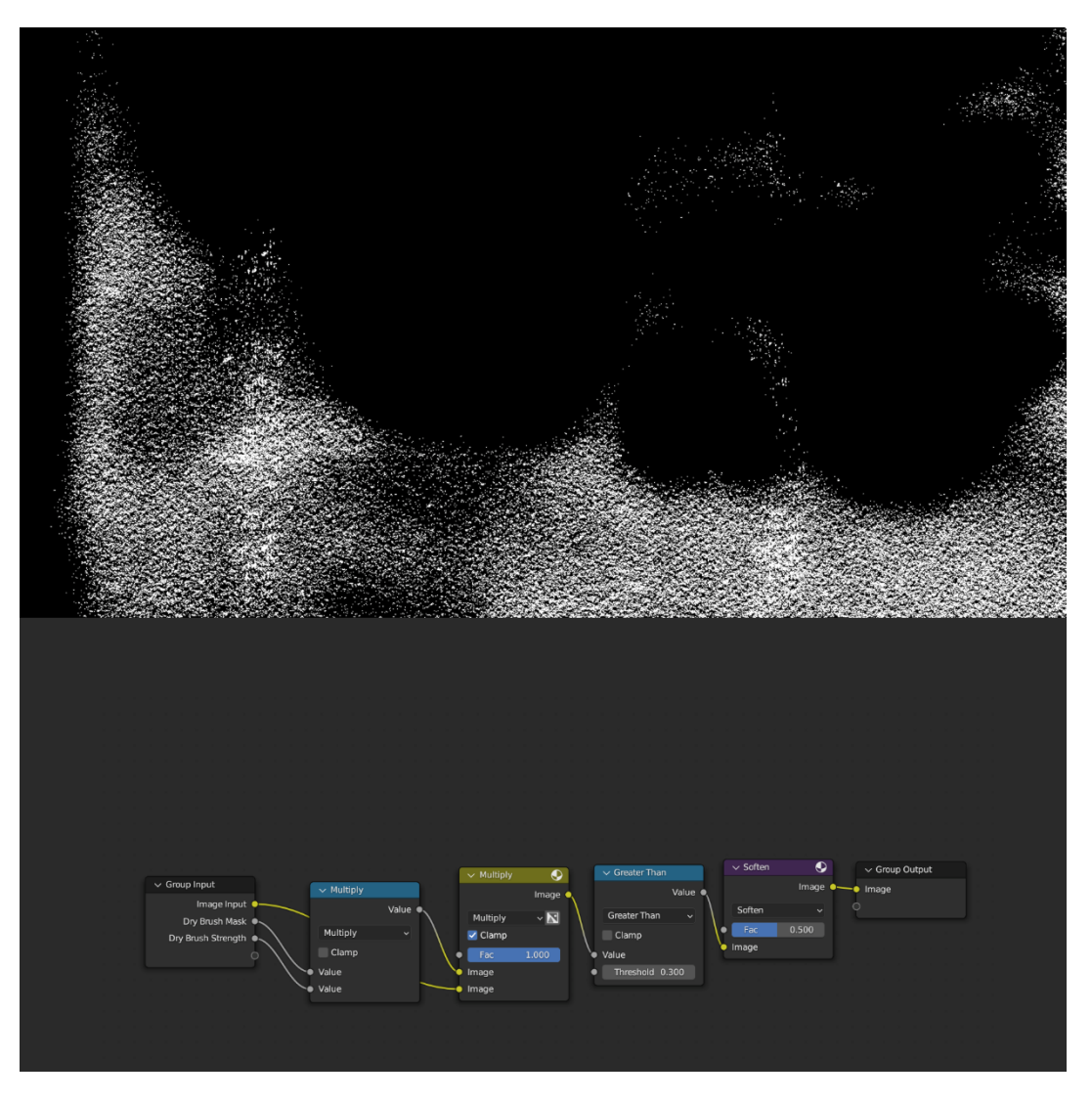

Kuva 29. Valkoisella näkyvät ne alueet, jotka saavat kuivasivellinkäsittelyn.

## <span id="page-55-0"></span>6.2.9 Vinjetointi

Vinjetointi on vapaavalintainen vaihe, ja sitä käytetään monissa renderöinneissä efektinä. Halusin hyödyntää käänteistä vinjetointia, jossa kuvan reunat jätetään paperinvalkoisiksi. Alkuperäisrenderöinnin, Ellipse Mask -noodin, paperitekstuurin ja roiskemaalausta esittävän kuvatekstuurin yhdistämällä sain peitteen, jota käytin säätämään sekoitussuhdetta valkoisen värin ja lopullisen renderöinnin välillä. Efekti tuottaa kiinnostavan lopputuloksen, mutta se ei kuvasta tosimaailmaa kovin hyvin, sillä taiteilijan jättämät valkoiset alueet ovat aina tarkoituksenmukaisia. Vinjetointinoodiryhmä tuottaa reunoille muotoja, joita siveltimellä ei luultavasti maalattaisi.

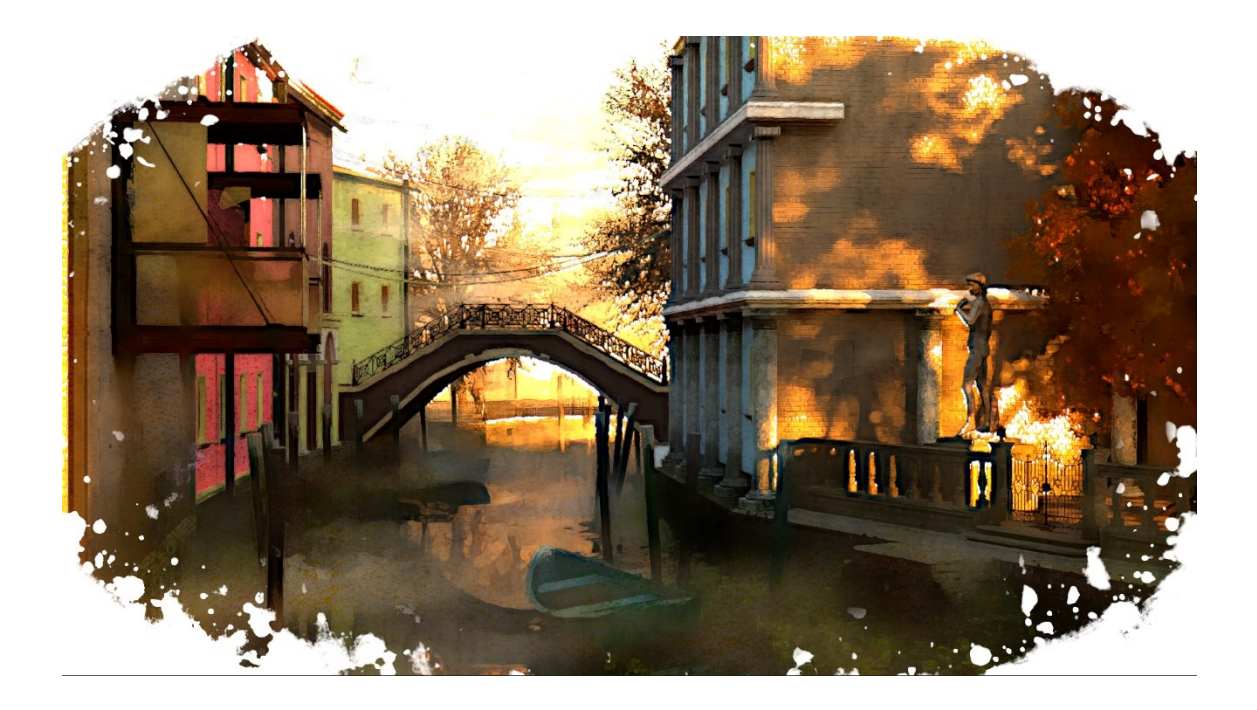

Kuva 30. Lopullinen tuotos

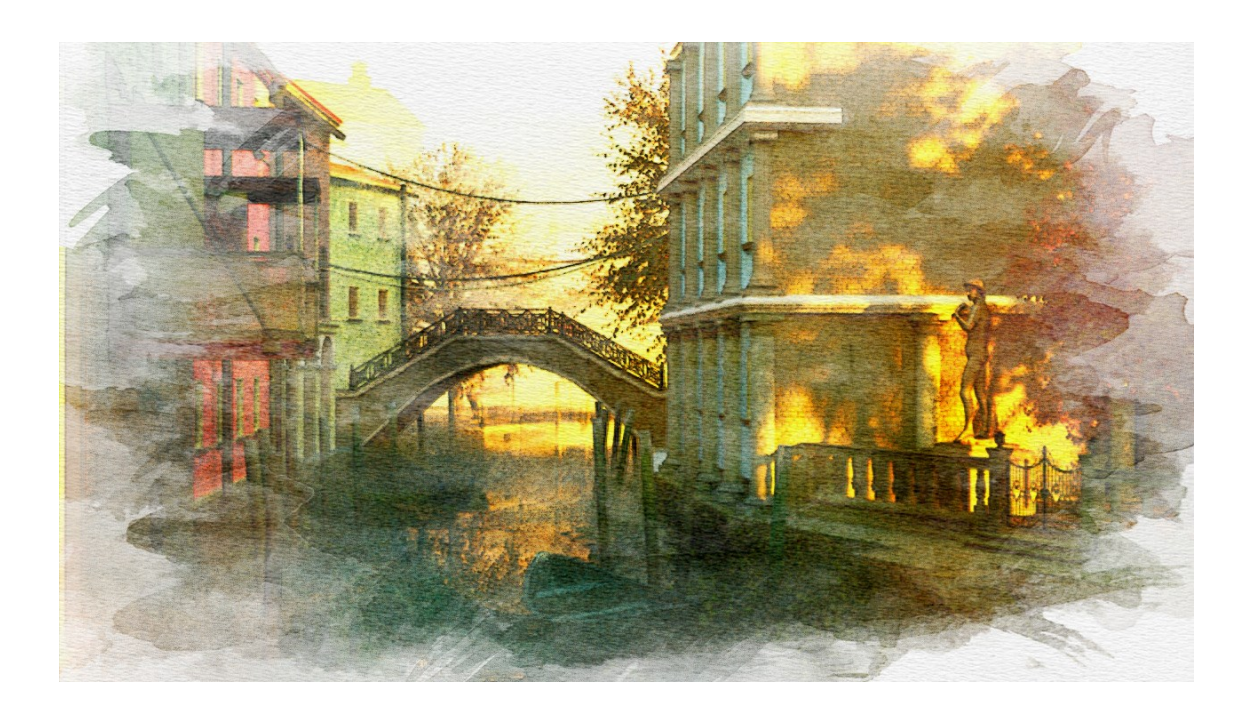

Kuva 31. Internetin ilmaisen vesivärisuodattimen tuottama kuva, jota voi käyttää vertailukohtana omalle prosessilleni.

Kuvassa 30 lopullinen renderöinti jälkikäsittelytehosteiden kera. Kuvassa 32 näkyy kokonaisefektin noodiryhmän eri komponentit, ja kuvassa 33 olen näyttänyt vielä erikseen, millaisia tekstuureja ja lähtöarvoja käytin input-arvoina noodiryhmälle.

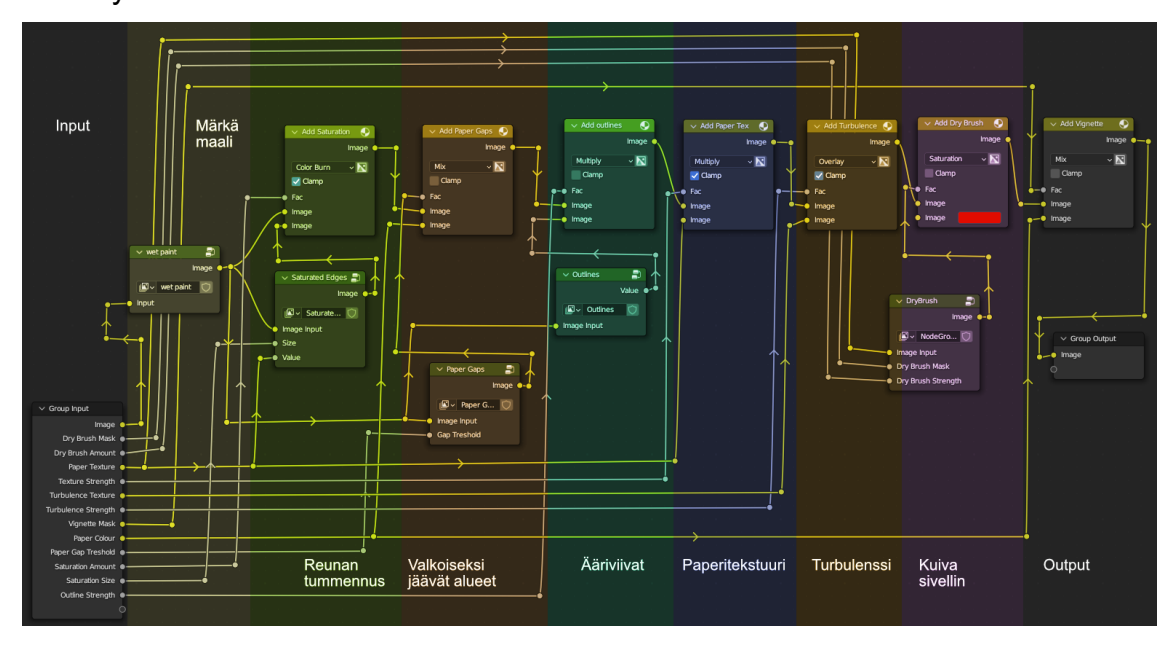

Kuva 32. Liitteenä olevan noodiryhmän sisältö kokonaisuudessaan.

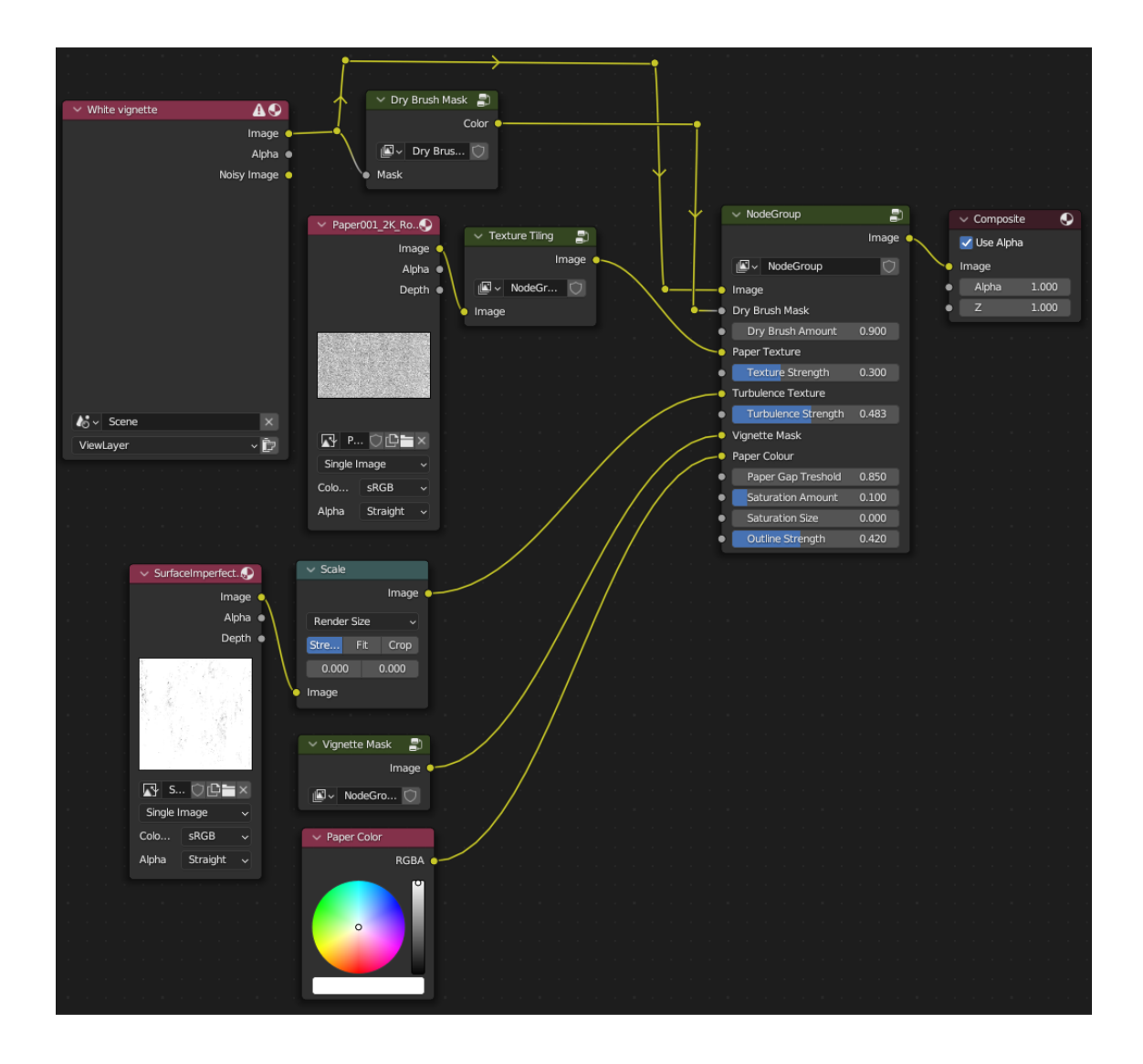

Kuva 33. Noodiryhmä ja siihen syötetyt kuvat ja parametrit.

Kuvissa 34–37 olen näyttänyt renderöinnit, joilla kokeilin, toimiiko luomani efektikokonaisuus myös muista kuvakulmista katsottaessa yhtä hyvin. Päätin vaihdella valaistusta kuva kuvalta nähdäkseni, miten paljon tietokone sumentaa värialueita himmeässä valossa.

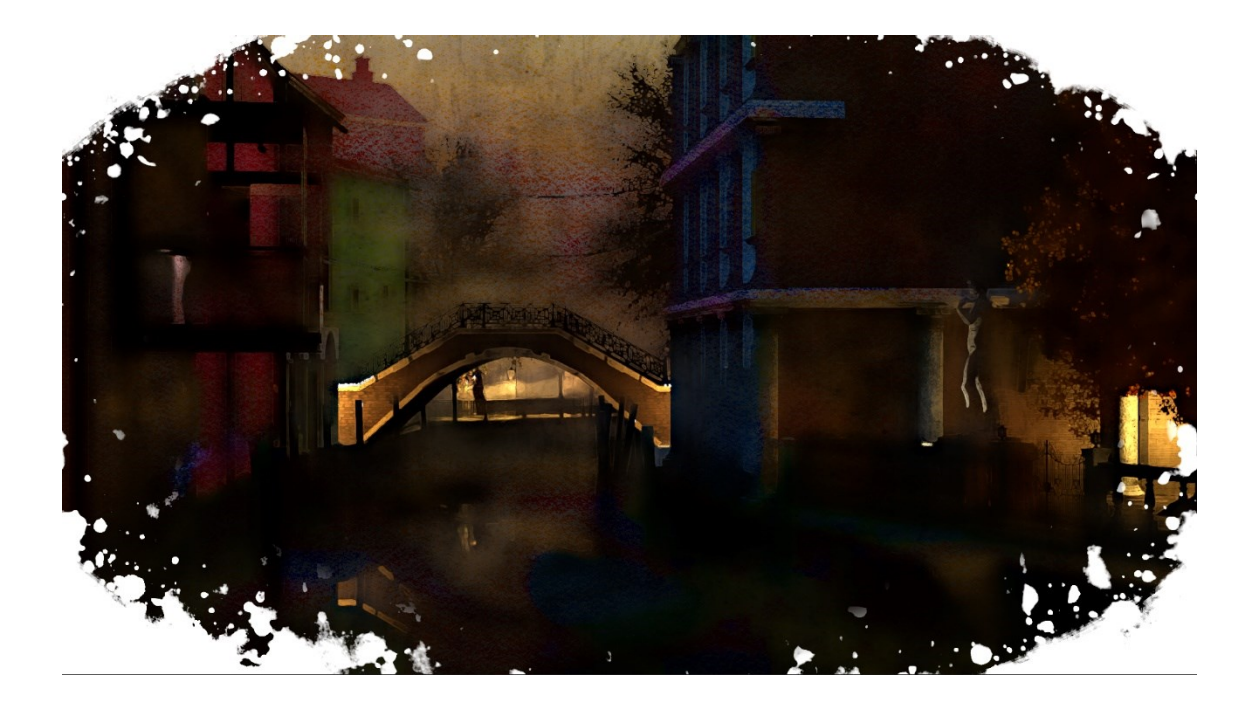

Kuva 34. Yöllinen renderöinti

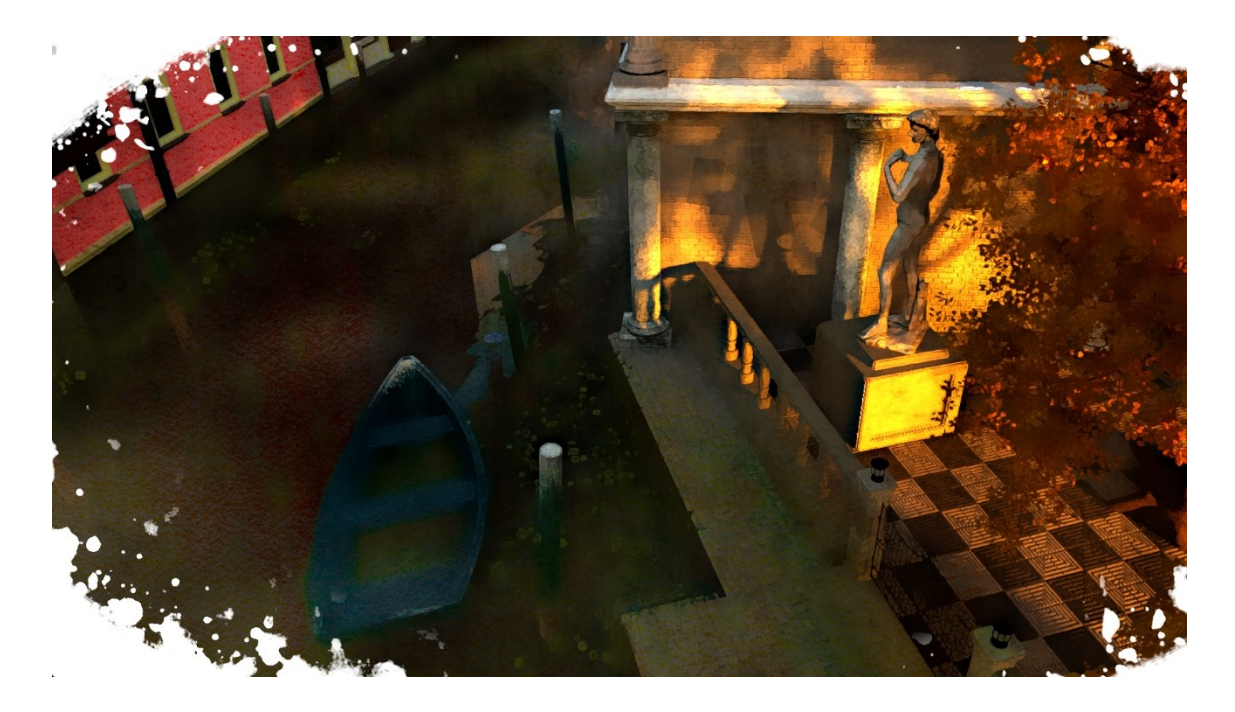

Kuva 35. Shakkitekstuurin lähempi tarkastelu

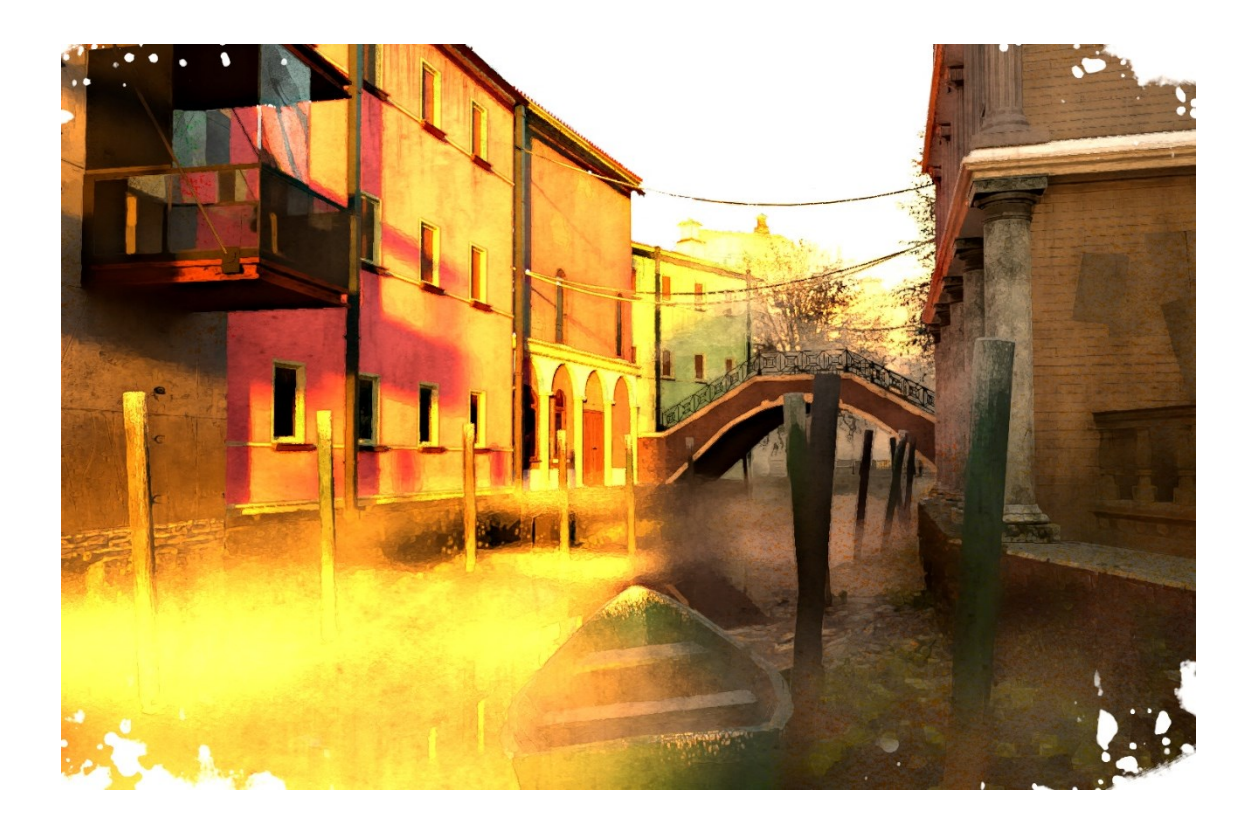

Kuva 36. Aurinko paistaa eri suunnasta ja valaisee kanaalin sumun voimakkaasti.

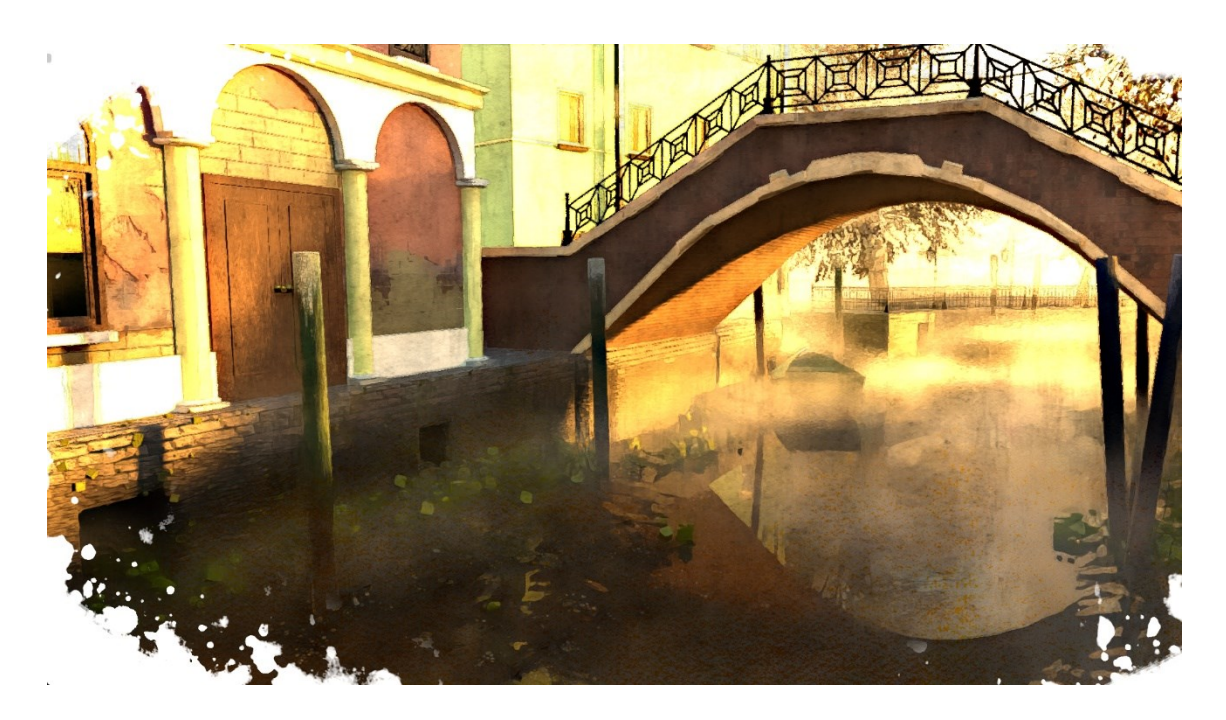

Kuva 37. Kanaalin jätteiden ja viherkasvuston yksityiskohtien tarkastelu.

## <span id="page-60-0"></span>**7 Yhteenveto**

Vesivärirenderöinneistä tuli mielestäni kohtalaisen onnistuneita. Yksikään noodiryhmä ei yksin tuota kovin merkittävää efektiä (märkää maalia ja kohinanpoistoa huomioimatta), mutta yhdessä ne tuottavat tyydyttävän tuloksen. Hienoa projektissa on myös se, että koska noodipuu on rakennettu modulaarisesti, eikä se ole renderöintimoottorista tai sävyttimistä riippuvainen, sitä voi helposti käyttää muissa projekteissa Blenderin sisällä, eikä minun tarvitse ostaa tai avata aina ulkoista kuvankäsittelyohjelmaa, mikäli haluan tuottaa vesivärimäistä jälkeä. EEVEEN avulla voisi pyrkiä tuottamaan myös akvarellimaista animaatiota, sillä efektit tuottaisivat varmaankin aikakoherentimman jäljen. Opin myös erikoisprojektin ja teoriaosuuden aikana paljon uutta Blenderin noodeista ja erilaisista menetelmistä, joita pystyn tulevaisuudessa käyttämään myös muunlaisten NPR-renderöintien luomisessa.

Kehityksen kohteita toki on myös paljon: Yksikään efekti ei ole vielä loppuun asti hiottu, ja asiantuntija erottaa renderöinnin jäljen aidosta vesivärimaalauksesta. Vaikka kokonaisvaikutelma olisikin maalauksellinen, yksityiskohtien silmäily paljastaa monenlaisia ei-haluttuja artefakteja. Sommitelma ja 3D-mallit olisivat myös voineet olla hiotummat, enkä saanut alkuperäisrenderöinnistä niin fotorealistista, kuin olisin halunnut.

Koska sain projektin valmiiksi aivan viime metreillä, en ole ehtinyt myöskään jakaa noodipuuta muiden Blenderin käyttäjien kokeiltavaksi. Vertaisarvioinnin puuttuessa on vaikea sanoa, kuinka intuitiivista sitä on käyttää. Voisin kuvitella, että taiteilija, joka ei ole lukenut tätä opinnäytetyötä tai muuta ohjeistusta noodipuun käyttämisestä, ei aivan heti saa sillä aikaan haluttua lopputulosta.

Jokainen yksittäisefekti voisi tarjota aiheen jatkotutkimukselle. Löytyykö kenties yksinkertaisempia menetelmiä samojen efektien luomiseen? Voisiko geometrianoodeilla luoda Tradigitalin ehdottamaan tapaan kameraa seuraavan pinnan, jolla voisi tarkemmin säätää, mitkä alueet kuvissa saavat vesivärikäsittelyn? Jatkotutkimusta kaipaisi myös se, pystyykö noodiryhmästä

tekemään universaalimman niin, että se toimisi valokuvissa, joissa kohina on erilaista. Tulevaisuudessa on myös hauska nähdä, millaista jälkeä Blender 3.6 tai myöhemmät versiot pystyvät tuottamaan reaaliajassa, kun uusia noodeja tulee käyttöön.

Ehkä isoin jatkotutkimuksen aihe olisi kuitenkin sellainen, jota en lähtenyt edes yrittämään omassa projektissani: subtraktiivisen värisekoitusmallin luominen joko sävytin- tai kompositointieditorissa. Subtraktiivisen värisekoituksen avulla renderöinnistä saisi vakuuttavamman lopputuloksen, koska läpinäkyvien laveerausten ja eriväristen maalialueiden yhdistäminen tuottaisi tarkemmin todellisuutta matkivaa jälkeä. Useampien renderöintitasojen avulla voisi myös rajata vesiväriefektiä esimerkiksi kappale- tai materiaalikohtaiseksi.

## <span id="page-62-0"></span>**Lähteet**

Benard, Pierre et al. 2013. Stylizing Animation By Example. Siggraph 2013.

Blender Docs, 2023. https://docs.blender.org/ (haettu 5.5.2023)

Bousseau, Adrien et al. 2006. Interactive watercolor rendering with temporal coherence and abstraction. Siggraph, NPAR '06: Proceedings of the 4th international symposium on Non-photorealistic animation and rendering.

Conte, Giorgio & De Marchi, Massimo, 2014. Non-Photorealistic Rendering: From a general view to Suggestive contours. University of Illinois at Chicago.

Dougherty-Johnson, Brian, 2010. Baby I'm Yours QA. https://motionographer.com/2010/06/21/baby-im-yours-qa/ (haettu 5.5.2023)

Gamespot, 2017. How Cuphead's Devs Gambled On A Dream | The Making of Cuphead. https://youtu.be/ujkFlNkXMu4?t=960 (haettu 5.5.2023)

Goo, Dillon, 2022. Anime and NPR at DillonGoo Studios. https://youtu.be/4Zto6lTAJo0 (haettu 5.5.2023)

G'MIC, 2023. https://gmic.eu/# (haettu 5.5.2023)

Joensuu, Janne, 2016. 3D-alan sanasto. Opinnäytetyö. Kajaanin ammattikorkeakoulu.

Mammo, Jordan, 2012. The Aesthetic Failure of Okami. https://unwinnable.com/2012/06/18/okami/ (haettu 5.5.2023)

Montesdeoca, Santiago Esteban, 2018. Real-time Watercolor Rendering of 3D Objects and Animation with Enhanced Control. Nanyang Technological University, Singapore.

Pixel Egg Studios, 2023. Watercolor Renderer. https://blendermarket.com/products/watercolor-renderer (haettu 5.5.2023)

Smith, Ray, 1993. Vesivärimaalauksen värioppi. Karkkila: Kustannus-Mäkelä Oy.

Van Leuven, Kristin, 2017. Maalaa vesiväreillä. Karkkila: Kustannus-Mäkelä Oy 2021.

Wakabayashi, Hiro Clark, 2002. Lilo & Stitch: Collected Stories From the Film's Creators. Disney Editions.

Webster, Andrew, 2020. The hand-painted beauty of indie game Dordogne. https://www.theverge.com/2020/5/6/21249119/dordogne-indie-game-interviewsteam-nintendo-switch (haettu 5.5.2023)

Woodford, Erindale, 2020. Nodevember Day 10 Paint Timelapse - Blender Procedural Shader. https://www.youtube.com/watch?v=SbVS7v829uU (haettu 5.5.2023)

Wyatt, Alan, 2021. Blender Illustration Shader – Eevee Live Lighting Tutorial. https://youtu.be/rXdeJ\_sigf4 (haettu 5.5.2023)

Wyatt, Alan, 2023. Turning 3D Models into Masterpieces: A Blender Tutorial. https://youtu.be/6uaJ0L4E390 (haettu 5.5.2023)

#### **Kuvalähteet**

Muut kuin alla olevat kuvat ovat opinnäytekirjoittajan tekemiä.

Kaikki kuvat haettu 5.5.2023.

- 1. https://allears.net/2020/04/15/add-a-little-magic-to-your-wfh-zoommeeting-with-these-new-disney-backgrounds/snow-white-and-the-sevendwarfs-wallpaper/
- 2. https://graphics.pixar.com/library/ByExampleStylization/paper.pdf
- 3. https://www.seattletimes.com/entertainment/movies/puss-in-boots-thelast-wish-movie-review-a-ferocious-felines-final-life/
- 4. https://www.theverge.com/2020/5/6/21249119/dordogne-indie-gameinterview-steam-nintendo-switch
- 5. Montesdeoca, Santiago Esteban, 2018. Real-time Watercolor Rendering of 3D Objects and Animation with Enhanced Control. Nanyang Technological University, Singapore. S. 15
- 6. https://www.artmajeur.com/sunbelle/en/artworks/11626943/rainy-fantasywatercolor-painting
- 7. https://www.color-meanings.com/additive-subtractive-color-mixing/
- 8. Montesdeoca, Santiago Esteban, 2018. Real-time Watercolor Rendering of 3D Objects and Animation with Enhanced Control. Nanyang Technological University, Singapore. S. 19
- 12.https://www.youtube.com/watch?v=6uaJ0L4E390&t=384s
- 13.https://www.youtube.com/watch?v=SbVS7v829uU
- 14.https://blenderartists.org/t/osl-bundle-for-3ds-max-2019-andmore/1101430
- 18.https://www.blendernation.com/2021/04/17/getting-a-watercolour-stylewith-grease-pencil/
- 31.https://tech-lagoon.com/imagechef/en/image-to-watercolor.html

## <span id="page-65-0"></span>**Liitteet**

## <span id="page-65-1"></span>**Noodiryhmän latauslinkki**

[https://drive.google.com/file/d/1q77rJO42Uiz\\_sSjAza3VEJVAGcFvw5TC/view?](https://drive.google.com/file/d/1q77rJO42Uiz_sSjAza3VEJVAGcFvw5TC/view?usp=share_link) [usp=share\\_link](https://drive.google.com/file/d/1q77rJO42Uiz_sSjAza3VEJVAGcFvw5TC/view?usp=share_link)